# TARTU ÜLIKOOL Arvutiteaduse instituut Informaatika õppekava

## **Alfred-Reinhard Vuks**

# **Pallimängude statistika tegemise veebirakendus**

## **Bakalaureusetöö (9 EAP)**

Juhendaja: Eno Tõnisson

## **Pallimängude statistika tegemise veebirakendus**

#### **Lühikokkuvõte:**

Käesoleva bakalaureusetöö kirjutamise käigus valmis pallimängude statistika tegemise veebirakenduse prototüüp. Veebirakenduse kasutamiseks tuleb kasutajal luua kasutajakonto. Seejärel on kasutajal võimalus teha mängudele statistikat, seda teistega reaalajas jagada ning mängu lõppedes salvestada statistika andmebaasi, kust seda saab igal valitud hetkel uuesti alla laadida. Prototüübi loomisel kasutati järgnevaid tehnoloogiaid: HTML, JavaScript, JQuery, CSS, MySQL ja AngularJS. Veebirakendus on kasutatav nii eesti kui ka inglise keeles.

#### **Võtmesõnad:**

Veebirakendus, pallimängud, korvpall, statistika

#### **CERCS:** P175

#### **Statistics creator web application for ball games**

#### **Abstract:**

A prototype of web application of creating statistics for ball games was created in the process of writing this Bachelor's Thesis. To use the application properly, an user account must be created in the web application. User can then make statistics for games, share them through live feed to other people and save games to database from where user can download those games at any given time. Technologies used for creating the protoype were HTML, Javascript, JQuery, CSS, MySQL and AngularJS. Application can be used in Estonian as well as in English.

#### **Keywords:**

Web application, ball games, basketball, statistics

**CERCS:** P175

## Sisukord

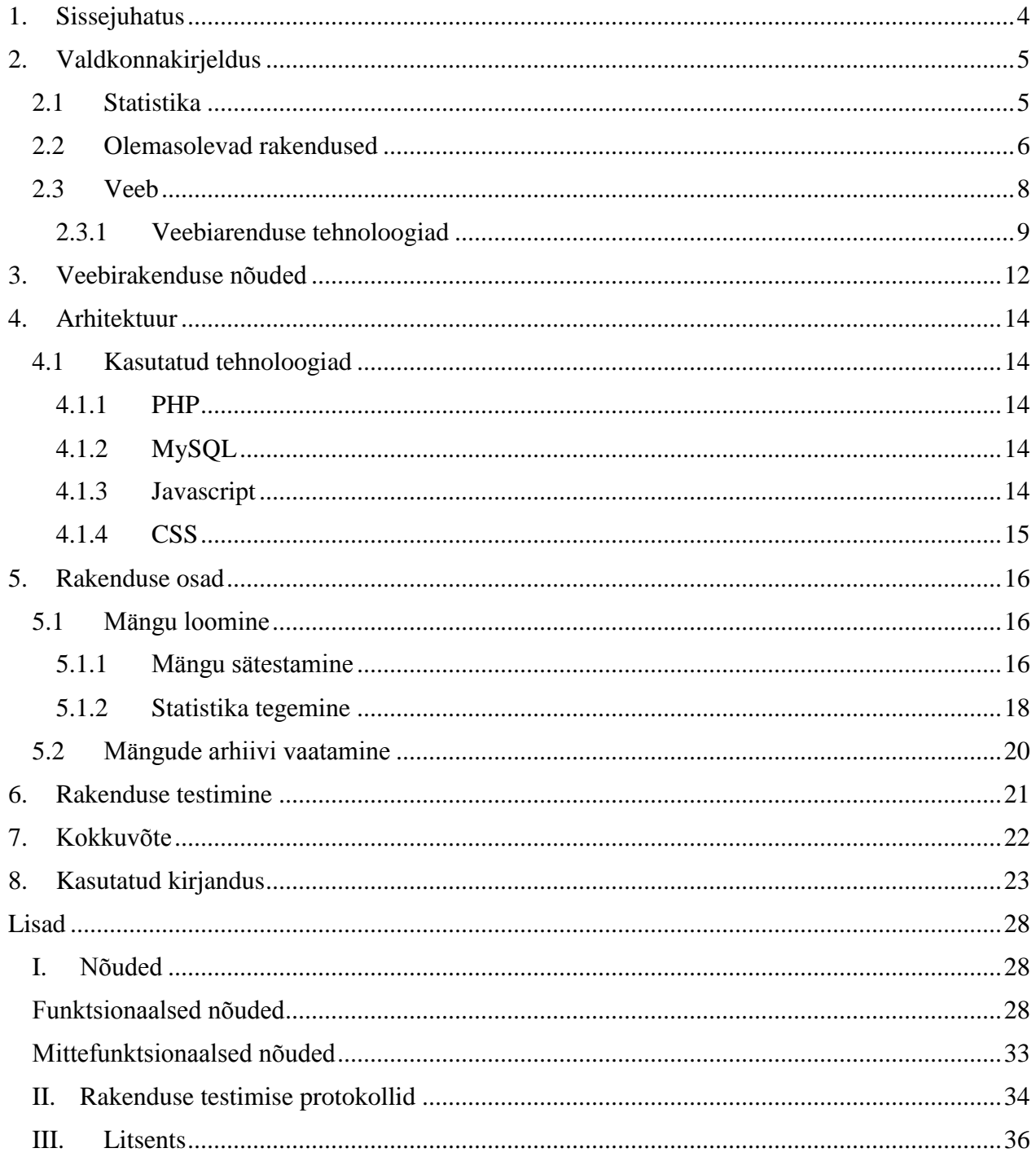

## <span id="page-3-0"></span>**1. Sissejuhatus**

Iganädalaselt toimub üle Eesti mitmeid spordivõistlusi [1, 2]. Võistlevad nii õpilased, amatöörid kui ka elukutselised sportlased. Kui profisportlaste sooritustest ja tulemustest on meil enamasti väga põhjalik ülevaade, siis noorte- ja amatöörspordis saavad asjaosaliste võimetest aimu ainult sportlased ise või siis kohapeale tulnud pealtvaatajad. Tihtilugu jääb aga isegi mängu nägemisest väheseks, sest alati ei suudeta meeles pidada, mitu punkti keegi viskas või mitu resultatiivset söötu keegi jagas.

Üheks põhjuseks, miks ei tehta profispordile sarnast statistikat näiteks koolidevahelisel korvpalliturniiril, on ennekõike selles, et ei ole olemas lihtsat ja kättesaadavat lahendust, mis võimaldaks väheste teadmiste juurest statistikat edukalt koostada.

Käesoleva bakalaureusetöö eesmärk on luua veebirakenduse prototüüp, mis võimaldab lihtsasti koostada ja esitada tuntud pallimängude statistikat. Veebirakenduse prototüüp asub veebiaadressil: http://www.experienceweb.xyz/stats. Veebirakenduse prototüübis on esialgu võimalik teha ainult statistikat korvpalli mängust, kuid on head võimalused laiendada rakendust ka teistele aladele. Kasutaja soovil on mängu käiku võimalik ka teistele vaatamiseks jagada, kuid prototüübis on selle kasutamine suurema publiku korral piiratud. Mängu lõppedes kui ka mängu ajal saab kasutaja alla laadida mängu protokolli ning selles mängus toimunus sündmuste käigu. Rakenduse eesmärk on lihtsustada pallimängude statistika tegemist ning seeläbi muuta sportmängude mängimine huvitavamaks nii sportlastele kui ka pealtvaatajatele. Lisaks pakub noorte- ja amatöörvõistkondadele oma mängude statistika nägemine ja uurimine võimalust leida üles enda võistkonnas esinevad tugevused ja kitsaskohad, mida analüüsides on võimalik oma mängu parandada. Veebirakendust ei ole vaja installeerida enda arvutisse, vaid on kõigile kättesaadav veebilehitseja kaudu internetist.

Rakendust kasutada sooviv inimene peab endale kõigepealt looma kasutajakonto ning seeläbi avaneb tal võimalus hakata tegema statistikat enda valitud spordialale ning enda valitud statistiliste näitajate põhjal. Kõik lõppenud mängud salvestatakse andmebaasi, kust kasutajal on võimalus neid igal ajal uuesti vaadata ja alla laadida. Keskkond on kasutajasõbralik, mille tagab lihtne kasutajaliides. Iga käimasoleva mängu kohta on olemas ka viide veebiaadressile, kust on teistel võimalus jälgida mängu statistikat reaalajas.

Rakendust saab kasutada nii eesti kui ka inglise keeles, seega ei piirdu kasutajaskond ainult eestlastega. Selle töö kirjutamise ajal ei leidunud sarnase lihtsa ja kasutajasõbraliku lahendusega statistika tegemise programme. Lisaks on antud bakalaureusetöö raames valminud rakendus kõigile tasuta kättesaadav.

Rakendus valmib kasutades järgnevaid tehnoloogiaid: PHP, JavaScript, AngularJS, jQuery, CSS, MySQL.

Käesolev bakalaureusetöö koosneb neljast suuremast osast. Esmalt kirjeldatakse käsitletavat valdkonda üldisemalt. Seejärel tuuakse välja rakenduse olulisemad funktsionaalsed ja mittefunktsionaalsed nõuded. Eelviimases peatükis kirjeldatakse rakenduse arhitektuuri ning selles kasutatavaid tehnoloogiaid ning viimases suuremas osas tutvustatakse juba valminud rakenduse tähtsamaid osasid.

## <span id="page-4-0"></span>**2. Valdkonnakirjeldus**

#### <span id="page-4-1"></span>**2.1 Statistika**

Käesoleva töö raames valmiva rakenduse peamine eesmärk on aidata kasutajal lihtsasti teha statistikat. Statistikat tehakse väga paljude tegevuste kohta, nii spordis, kui ka spordiväliselt. Statistika näitab kuidas mingid protsessid on toimunud mingil ajahetkel mingi kindla vaadeldava objektiga. Antud jaotises tutvustatakse lähemalt statistika ajalugu ning selle arengut.

Statistika abil on meil lihtsam vastu võtta otsuseid. Otsuseid, mis oleks põhjendatud ja kaalutletud. Nagu seda on alatihti sportmängudes vaja. Näiteks aitab pingelises mänguolukorras statistika treeneril väljakule panna need mängijad, kes läbi kogu mängu kõige paremad pole, kuid just otsustavatel hetkelt enesekindlat mängu on näidanud. Eelnevalt kirjeldatud olukord eeldab aga seda, et statistika peab olema usaldusväärne ning statistika usaldusväärsust tõstab kindlasti andmete hulk, millest statistikat tehakse. Seega on pidev statistika tegemine sportmängudes väga oluline.

Antud töö käigus valmivas veebirakenduses tehtav statistika talletatakse tabeli kujul (ingl k *boxscore*). Andmeid hoitakse tabelis, kus igal real on erinev mängija ning igas veerus on erinev statistiline element (vt Joonis 1).

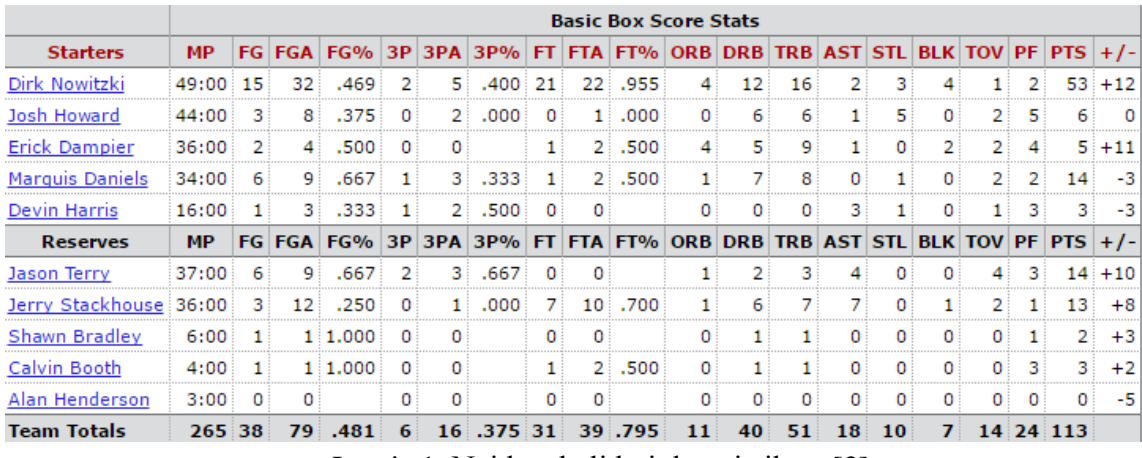

Joonis 1. Näide tabeli kujul statistikast [3]

Tänapäeval juba paljudel spordialadel kasutatava *box-score*'i algelist varianti hakati esimesena proovima kriketi mängudel. Kui inimeste huvi statistika järele kasvas hakati tabeli kujul olevat statistikat rohkem edasi arendama ja laiendama [4]. Tänasel päeval tuntud tabeli kujul oleva statistika loojaks peetakse aga Henry Chadwicki, kes kirjutas esimese täies mahus *box-score*'i 1850. aastal. Chadwick koostas selle pesapalli mängu kohta [5]. Viimase poole sajandiga on aga sportmängude statistika analüüs hüppeliselt kasvanud [6]. Kasutusele on võetud palju erinevaid näitajaid ja valemeid, mis esitavad mängijate erisuguseid omadusi, andes kokku palju terviklikuma pildi mängija oskustest ja loomust väljakul. Käesolevas rakenduses erinevatele valemite abil kombineeritud näitajatele rõhku ei panda, kuid iga kasutaja saab olemasolevate andmete põhjal neid ise rakenduseväliselt välja arvutada.

#### <span id="page-5-0"></span>**2.2 Olemasolevad rakendused**

Käesolevas lõigus tutvustatakse juba olemasolevaid sarnaseid rakendusi ja lahendusi. Tänapäeva kasvavas nutitelefonide maailmas on lisaks klassikaliste töölaua programmidele ning veebirakendustele tulnud juurde ka mobiilirakendused. Samamoodi jaotuvad ka käesoleva töö raames valmiva rakenduse sarnased tooted selles osas. Lisaks võib täheldada nende rakenduste hulgas liigitust: tasuline ja tasuta rakendus.

#### **Mobiilirakendused**

Tavakasutajale, kellele antud töö raames valmiv rakendus peaasjalikult on mõeldud, sobivad leitud rakendustest just kõige paremini mobiilirakendused. Mobiilirakenduste hulgast paistab välja just see, et enamus rakendused on tunduvalt uuemad kui olemasolevad töölaua või veebirakendused. Küll aga leidub nende hulgas nii tasulisi kui ka tasuta rakendusi. Teisalt pole leitud pildi- ja videomaterjalide põhjal võimalik öelda, et tasulised rakendused kuidagi moodi tasulistest rakendustest paremad oleksid (vt Joonis 2).

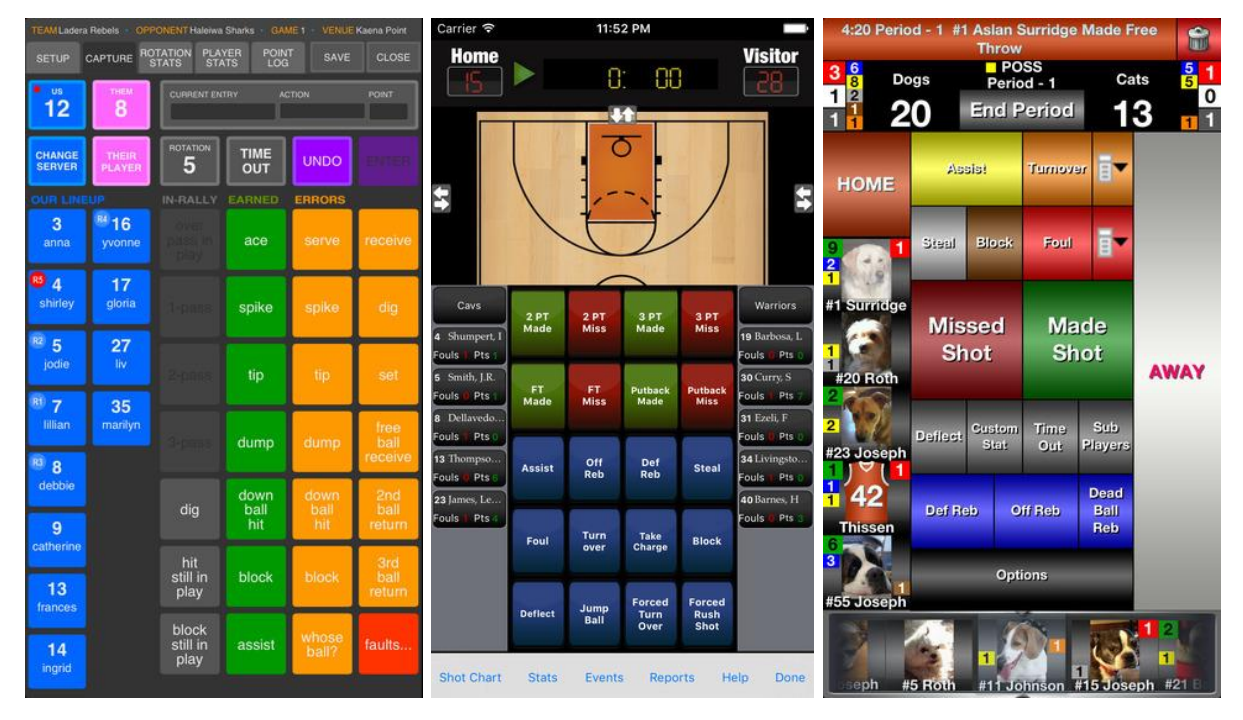

Joonis 2. Mobiilirakendused SoloStats 123 (tasuta) [7], iTouchStats (tasuline) [8], Breakthrough Stats (tasuline) [9]

#### **Töölauarakendused**

Enamasti käib professionaalne statistika tegemine spordis läbi töölauarakenduste. Töölauarakendused tagavad kõige parema töökindluse, kuid ei paku samas nii palju ligipääsetavust kui seda pakuvad veebi- ja mobiilirakendused. Antud töö raames ei leitud ühtegi vabavaralist, kõigile lihtsat ja tasuta juurdepääsu võimaldavat töölauarakendust. Enamus ettevõtteid pakuvad tasulisi programme, millega liitudes on võimalus endale alla laadida statistika tegemise tarkvara ning seejärel saab seda kasutada. Näiteks nagu GameChanger [10] ja Teamsnap [11]. Eestis

toimuvates korvpallimängudes kasutatakse peamiselt kahte programmi. BBstat [12] (vt Joonis 3), mida kasutatakse Eesti meistrivõistluste mängudel ja madalamates liigades ning FIBA LiveStats [13] (vt Joonis 4), mida kasutatakse rahvusvahelistes liigades. Mõlemad programmid on vabavaralised ning kõigile kättesaadavad, kuid nende kasutamine nõuab eraldi väljaõpet ja treeningut.

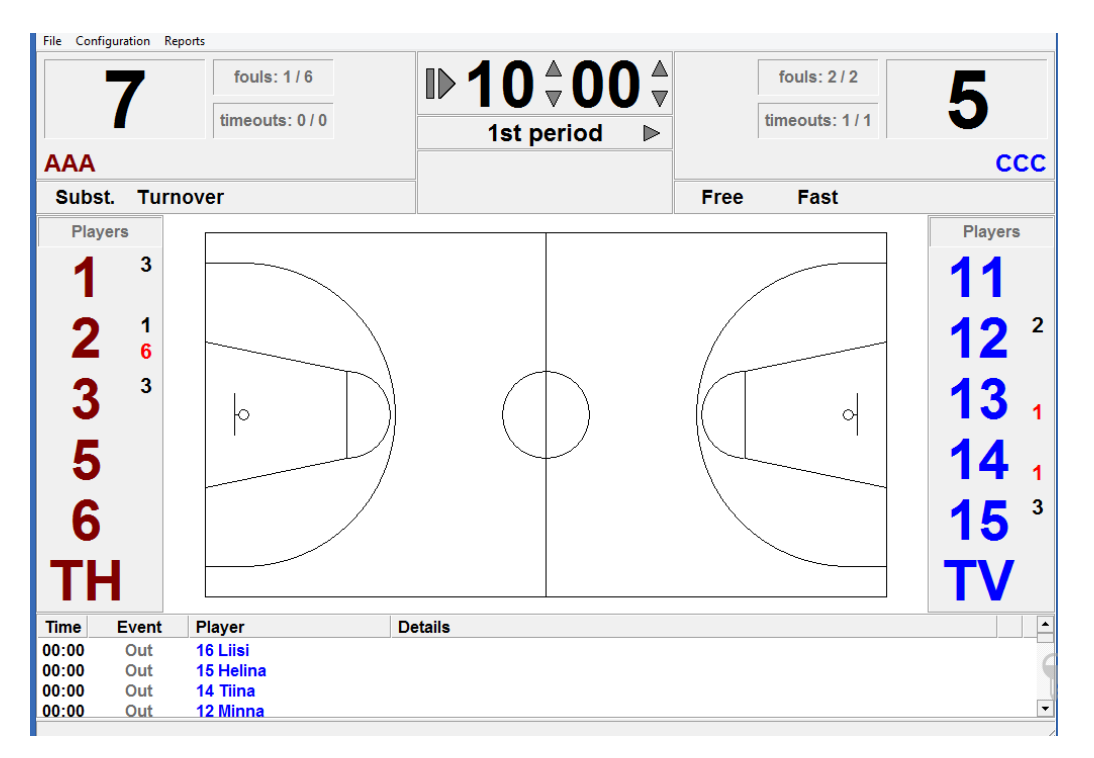

Joonis 3. BBstat

| <b>FIBR LIVESTRTS</b><br><b>FOR LIVESTRITS</b> | FILE<br>WEBCRST<br>UPL0/49.<br>EXPORT<br>837 | EDIT          | <b>REPORTS</b> | 1001.5<br>Ж<br>N. | <b>HOLP</b><br><b>CONTROL</b><br>KILSYTH COBRAS        | 4 POS<br>е<br>п<br>п<br>STRAT CLOCK | 3MS GUINTER<br><b>FOLD</b><br>08:58<br>¢<br><b>FOULS</b><br><b>TO</b><br>٠ | DRNDENONG RRNGERS | НF                   | ⊜            |              | <b>PORTABLE</b><br><b>CONNECTION STRTUS</b><br>A Consequent<br>Atlantas 1/6<br>Average Uptcad Speed, Theaps | SportingPulse        |                         | $-$ 0 H               |                       |
|------------------------------------------------|----------------------------------------------|---------------|----------------|-------------------|--------------------------------------------------------|-------------------------------------|----------------------------------------------------------------------------|-------------------|----------------------|--------------|--------------|----------------------------------------------------------------------------------------------------|----------------------|-------------------------|-----------------------|-----------------------|
| KILSYTH COBRAS                                 |                                              |               | ×              |                   |                                                        |                                     |                                                                            |                   |                      |              |              | DONDENONG RANGERS                                                                                           |                      |                         |                       | ×                     |
| <b>PLAYTER</b>                                 | <b>PTE ME NO FLE</b>                         |               |                | COBRES            | $x$ .                                                  | $\mathcal{O}$<br><b>P</b>           | $\circ$<br>$\alpha$                                                        | $\circ$           |                      | RANGERS      |              | <b>RE PURTER</b>                                                                                            |                      | PTS 803 803 FLS         |                       |                       |
| R. Flankson                                    | $4 - 6$                                      |               | ٠              |                   |                                                        |                                     |                                                                            |                   |                      |              |              | <b>R. Fanasas</b>                                                                                           | $\sim$               |                         |                       |                       |
| <b>L'Haughtluin</b>                            | ٠                                            |               |                | 23                |                                                        |                                     |                                                                            |                   |                      | 23           |              | 2. Polyghten                                                                                                | $\mathbf{u}$         |                         |                       |                       |
| M. Novelsy                                     |                                              |               |                |                   |                                                        | 5 照                                 |                                                                            |                   |                      |              |              | <b>M. Newsley</b>                                                                                           |                      |                         |                       |                       |
| <b>IL Fayne</b>                                | $8 - 8$                                      |               |                |                   |                                                        |                                     |                                                                            |                   |                      |              |              | <b>K Faire</b>                                                                                              | $\mathcal{A}$        |                         | ×                     |                       |
| <b>N. Romes</b>                                |                                              |               |                | 32                |                                                        |                                     |                                                                            |                   |                      | 33           |              | N. Homes                                                                                                    |                      |                         |                       |                       |
| V. Friencon                                    |                                              |               |                |                   |                                                        |                                     |                                                                            |                   |                      |              |              | <b>V. Frienon</b>                                                                                           |                      |                         |                       |                       |
| Paintworth                                     |                                              |               |                |                   |                                                        |                                     |                                                                            |                   |                      |              |              | <b>č. Paldworth</b>                                                                                         |                      |                         |                       |                       |
| J. Feley                                       | <b>HN</b><br>93                              | $\rightarrow$ | 788            | 6                 | þ                                                      |                                     |                                                                            |                   | ol                   | 6            |              | A Folky                                                                                                    | $^{12}$              |                         | 35                    | $-0.01$               |
| M. Cocks<br>5. Download                        | $\mathbf{m}$<br>24.<br>33                    | 38            |                |                   |                                                        |                                     |                                                                            |                   |                      |              |              | <b>M. Couks</b><br>23 E. Download                                                                           | $\mathbb{R}^2$<br>28 | 28                      | 12<br>10 <sup>2</sup> | $\mathbb{R}$<br>$-31$ |
| C. Lickwood                                    | lia<br>m                                     | 34            | 333<br>54      | 9                 | --                                                     |                                     |                                                                            |                   | <b>MATERIAL AREA</b> | 15           |              | C. Lisburgidd                                                                                               | 54                   |                         | in.                   | 34                    |
| <b>IR. Mancer</b>                              | $^{12}$<br>$\cdots$                          |               |                |                   |                                                        |                                     |                                                                            |                   |                      |              |              | <b>III</b> , Melesco                                                                                        | $^{16}$              | 88                      | $^{12}$               | $-10$                 |
| <b><i><u>Suite</u></i></b>                     | 140 000 230 221                              |               |                |                   |                                                        |                                     | 10 四                                                                       |                   |                      |              | <b>SHARE</b> |                                                                                                    |                      | <b>MAY 2000 WAR THE</b> |                       |                       |
| CORCH                                          | <b>Jimmy Richards</b>                        |               |                | 34                |                                                        |                                     |                                                                            |                   |                      | 10           |              | CORCH                                                                                                    |                      | <b>Jmmy Richards</b>    |                       |                       |
|                                                |                                              |               |                | twe               | <b>DISK!</b>                                           |                                     |                                                                            |                   |                      | <b>MODAK</b> |              |                                                                                                    |                      |                         |                       |                       |
|                                                |                                              |               |                | 66.68             | 22. Kwily Wilson, substitutor aut                      |                                     |                                                                            | ist.              | <b>BELLETA</b>       | в<br>74.67   |              |                                                                                                    |                      |                         |                       |                       |
|                                                |                                              |               |                | \$8.55            | 20, Gabrielle Richards, 3 PTS, 23 Jessica Feley ASS/ST |                                     |                                                                            | <b>MAY</b>        | MILETA               | 74.67        |              |                                                                                                    |                      |                         |                       |                       |
|                                                |                                              |               |                | \$1.03            | 42. Shararia Dowdell, scholador out                    |                                     |                                                                            | <b>Hart</b>       | 46,474               | <b>NAMP</b>  |              |                                                                                                    |                      |                         |                       |                       |
|                                                |                                              |               |                | 00.00             | 10. Winners Cocks, substitution out                    |                                     |                                                                            | sac in            | 864,474              | N-47 5       |              |                                                                                                    |                      |                         |                       |                       |

Joonis 4. FIBA LiveStats

#### **Veebirakendused**

Antud tööga sarnaseid veebirakendusi, mis oleks ka igale huvilisele vabalt kättesaadav, leidub väga vähe. Üks vähestest on StatsNOW Basketball [14] (vt Joonis 5). Tegemist on korvpalli statistika tegemise ja selle analüüsimise rakendusega. StatsNOW Basketball võimaldab koostada nii ühe mängu statistikat kui ka komplekteerida enda liiga ja korraldada mänge erinevate liigas olevate võistkondade vahel. Selle veebirakenduse kasutamine on käesoleva bakalaureusetöö autori arvates vaevaline, sest intuitiivselt on raske aru saada, kuidas selle abil statistikat teha. Käesoleva bakalaureusetöö käigus valmiv rakendus peaks kindlasti olema kasutajasõbralikum, kui eelpool mainitud rakendus ning seda just loogilisema kasutajaliidese arvelt.

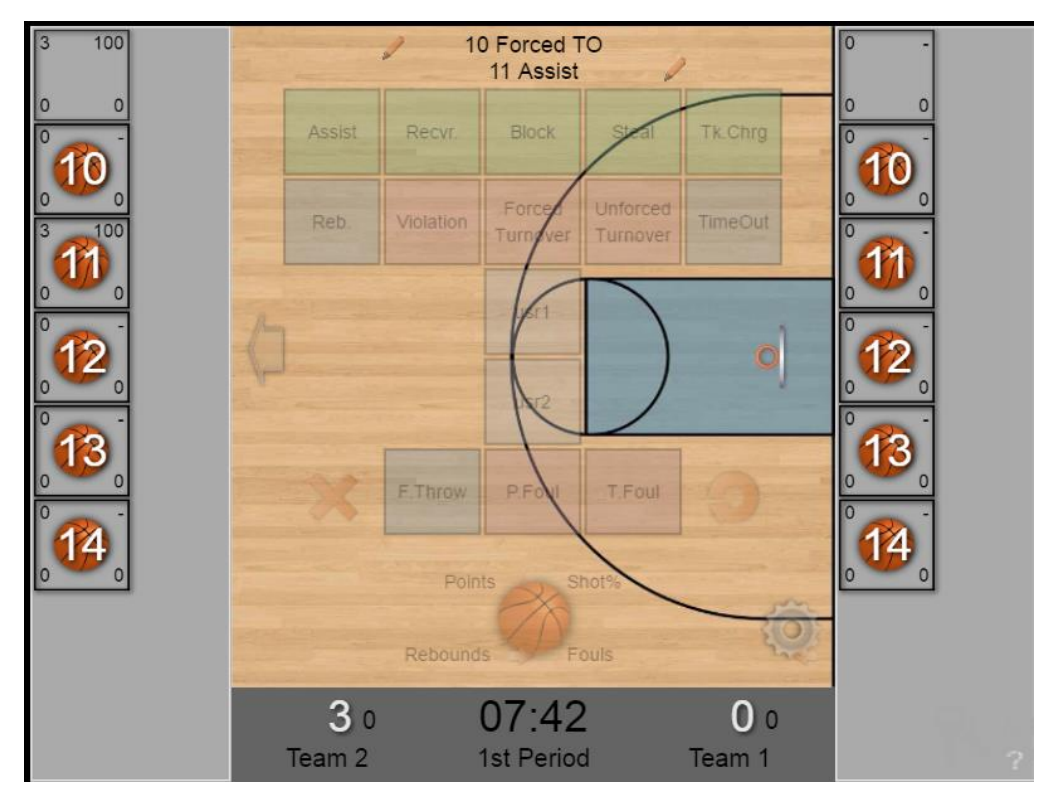

Joonis 5. StatsNOW Basketball

#### <span id="page-7-0"></span>**2.3 Veeb**

Antud töö raames valmiva rakenduse näol on tegemist veebirakendusega. Veebile pandi aga alus juba rohkem kui 25 aastat tagasi. Kui Sir Tim Berners-Lee 1990. aastal Šveitsis CERN-is alustas WWW ehk World Wide Webi loomisega ei uskunud ilmselt keegi, et sellest võib saada inimeste jaoks igapäevaelu lahutamatu osa. Ta lõi esimese veebilehitseja ja veebiserveri ning tutvustas avalikkusele kolm tehnoloogiat, mis tänase päevani on veebilehtedele aluseks [15]:

- 1) HTML: HyperText Markup Language. Tegemist on programmeerimiskeelega, millega märgendatakse veebilehti.
- 2) URI: Uniform Resource Identifier. Iga veebilehe unikaalne aadress.
- 3) HTTP: HyperText Transfer Protocol. Võimaldab vahendada HTML lehti üle veebi.

Kui esimeste veebilehtede näol oli tegemist staatiliste lehtedega, kus kuvati ainult andmeid ning dokumente, siis tänu kliendi-serveri süsteemi kasutuselevõtule hakkas üha enam tekkima ka dünaamilisi veebilehekülgi. Dünaamilisteks lehekülgedeks nimetatakse selliseid lehekülgi, mis võimaldavad kasutajatel (klientidel) veebilehe sisus teha muudatusi ning pärida andmebaasist (serverist) andmeid [16]. Serveriga suhtlemine toimub serveripoolsete keelte abil, kus andmeid laetakse veebilehel enne HTML-i laadimist. Skripte, mis laetakse aga veebilehitsejas pärast HTML-i, nimetatakse kliendipoolseteks [17].

#### <span id="page-8-0"></span>**2.3.1 Veebiarenduse tehnoloogiad**

#### **2.3.1.1 Kliendipoolsed keeled**

Kliendipoolseteks keelteks nimetatakse keeli, mis suhtlevad otseselt veebirakenduse kasutajaga. Kõik operatsioonid ja tegevused, mida kasutaja veebilehel teeb, käivad läbi veebibrauseri kliendipoolse keele, kliendi-serveri suhtluses [18].

Kliendipoolset keelt iseloomustavad järgmised punktid [19]:

- lähtekoodi liigendamine toimub ainult kasutaja veebilehitsejas
- reageerib kasutaja sisenditele
- nähtav ja muudetav täielikult kasutaja poolt
- ei suuda talletada informatsiooni pärast veebilehe värskendamist
- ei suuda suhelda serveriga otse, vaid peab kasutama HTTP päringuid
- loob kliendi poolt nähtava lehe

Populaarseimad kliendipoolsed keeled on 2016. aasta aprilli seisuga Javascript (93.4%) ja Flash (8.8%) [20].

#### **Javascript**

Javascript on imperatiivne programmeerimiskeel, millel on ka objektorienteeritud keele võimalused. Süntaktiliselt on keele põhi sarnane C, C++ ja Java keelele, kus kasutatakse ka iflauseid, while-tsükleid ja && loogika-operaatoreid. Javascripti iseloomustab ka see, et muutujate nimetamisel ei määrata neile tüüpe [21].

Javascripti keeles on kirjutatud ka mitmeid erinevaid teeke, mis muudavad arendaja jaoks programmeerimise palju lihtsamaks. Populaarsemad on jQuery (70.0% veebilehtedest kasutavad) ja Bootstrap (11.7%) [22].

#### **Flash**

Flash oli esialgselt mõeldud kui veebilehitsejas töötav platvorm, mis edastab läbi veebilehe mitmesugust multimeediat. Flashi programme kirjutatakse ActionScript keeles. Kuna aga Flashi miinuseks on see, et ta ei jookse mitte HTML failis, vaid eraldi konteineris ning uuemates HTML tehnoloogiates nt HTML5 on juba mitmeid elemente Flashist olemas, siis on Flashi kasutamine muutumas ebapopulaarseks [23]. Seda näitab ka statistika: kui 2011. aasta alguses kasutati Flashi 28.5% veebilehtedel, siis 2016. aprillis on see näitaja langenud 8.8% peale [24].

#### **2.3.1.2 Serveripoolsed keeled**

Serveripoolseteks keelteks nimetatakse keeli, mis suhtlevad serveriga. Programmid, mis kirjutatakse serveripoolses keeles, vastutavad arvutuste tegemise, äriloogika täitmise, andmebaasiga suhtlemise ja jõudluse tagamise eest [25].

Tuntuimad serveripoolsed keeled on PHP (82.2% veebilehtedest kasutavad), ASP.NET (15.7%) ja Java (2.8%) [26].

### **PHP**

PHP ehk PHP: Hypertext Preprocessor on populaarne üldkasutatav programmeerimiskeel, mida kasutatakse eelkõige veebiarenduses [27]. PHP tähendas esialgselt *Personal Home Page*'i ning see oli loodud 1994. aastal Rasmus Lerdorfi poolt. Kuna aga PHP keele kasutajaskond ja võimed kasvasid siis hakati seda kutsuma nimepidi *PHP: Hypertext Preprocessor* [28]. Kuna PHP on võimeline töötama ka HTML-i sees, siis on teda väga mugav arendajatel kasutada. PHP koodi alguse tunneb ära märgi järgi: "<?php" ja koodi lõpu: "?>". Lisaks on PHP-le iseloomulikuks tunnuseks dollarimärk (\$) muutjate ees. Mõned tuntud lehed, mis kasutavad PHP-d on Facebook [29], Wikipedia [30], Twitter [31], Pinterest [32].

#### **ASP.NET**

ASP.NET on tasuta veebiraamistik, mille abil saab üles ehitada veebirakendusi ja veebilehti kasutades HTML-i, CSS-i ja Javascripti [33]. ASP.NET on osa .NET raamistikust [34]. Esimene versioon ASP.NET-ist tuli välja jaanuaris 2002 [35]. Mõned lehed, mis kasutavad ASP.NET-i on MSN [36] , Microsoft [37], Office [38].

#### **Java**

Java on laialdaselt kasutatud programmeerimiskeel, mis loodi 1995. aastal [39]. Java abil luuakse eelkõige tarkvara ning on veebiarenduses vähem kasutatud. Java näol on tegemist programmeerimiskeelega, mis nõuab enne käivitamist komplieerimist. Vastupidiselt PHP-le, kus piisab ainult server käivitamisest ning juba saabki koodis jooksvalt muudatusi teha [40].

#### **2.3.1.3 Andmebaaside tehnoloogiad**

Andmebaasiks nimetatakse omavahel seotud andemete kogu [41]. Andmebaas koosneb peaasjalikult tabelitest. Andmeebaasi saab teha päringuid, mis võimaldavad andmebaasist kätte saada soovitud andmeid.

#### **Relatsiooniline andmebaas**

Relatsiooniliseks andmebaasiks nimetatakse sellist andmebaasi, mis koosneb omavahel seotud tabelitest [42]. Sellises andmebaasis on tabelid üksteisega seotud mingite võtmete ehk tabelit identifitseerivate veergude alusel. Võtmed on tabeli väljad, mis on erinevatel tabelitel ühesugused. Võtmeid võib olla erinevaid, nt primaarvõti, supervõti või välisvõti. Relatsioonilist andmebaasimudelit kasutavad näiteks MS SQL Server, IBM DB2, Oracle, MySQL, ja Microsoft Access [43].

SQL (Structured Query Language) on programmeerimiskeel mida kasutatakse relatsioonilise andmebaasiga suhtlemisel [44].

#### **NoSQL (not only SQL)**

Kui on vaja käsitleda väga suurel hulgal organiseeritu ja struktureeritud andmeid, siis võib tavalise relatsioonilise andmemudeli kasutamisel tekkida olukord, kus andmebaasiga suhtlus muutub väga aeglaseks. Seetõttu loodigi NoSQL, mis on enda olemuselt teistsugune kui varasem relatsiooniline andmemudel. Uus versioon NoSQL-ist jookseb MongoDB andmebaasi peal, kus ei organiseerita enam andmeid nii palju kui relatsioonilises andmebaasis, mistõttu on andmete salvestamine ja analüüsimine palju kiirem [44].

NoSQL hõlmab endas nelja erinevat tüüpi andmebaase [45]:

- *Document Database*, kus igale võtmele vastab mingi dokument. Dokument võib aga hoida endas veel erinevaid andmestruktuure.
- *Graph stores*, kus andmeid hoitakse graafides. Seda läheb vaja siis, kui on vaja talletada informatsiooni selle kohta, missugused on mingite asjade vahelised sõltuvused.
- *Key-value stores*, kus andmeid hoitakse paarides. Igas paaris vastab mingi väärtus mingile kindlale võtmele.
- *Wide-column stores*, kus andmeid hoitakse küll tabelis nagu relatsioonilise andmebaasi puhul, kuid read ja veerud on omavahel rollid ära vahetanud.

## <span id="page-11-0"></span>**3. Veebirakenduse nõuded**

Selles peatükis tutvustatakse käesoleva töö käigus valminud veebirakenduse järgmisi nõudeid: funktsionaalsed nõuded (vt Tabel 1) ja mittefunktsionaalsed nõuded (vt Tabel 2). Täpsemalt saab selles osas olevate nõuete kohta lugeda lisast (vt Lisa I).

| Jrk nr         | <b>Nimi</b>                                      | <b>Kirjeldus</b>                                                                |
|----------------|--------------------------------------------------|---------------------------------------------------------------------------------|
| 1              | Kasutaja registreerimine                         | Uue kasutaja registreerimine veebilehele                                        |
| $\overline{2}$ | Kasutaja sisse logimine                          | Kasutajaga sisenemine veebilehele                                               |
| 3              | Keele vahetamine                                 | Veebilehel kuvatava info keele vahetamine                                       |
| $\overline{4}$ | Uue mängu loomine                                | Kasutaja loob uue mängu, mille kohta hakkab statistikat<br>tegema               |
| 5              | Spordiala valimine                               | Kasutaja valib uue loodava mängu spordiala                                      |
| 6              | seadete<br>Uue<br>mängu<br>määramine             | Kasutaja määrab valitud spordiala kohta loodava<br>statistika seaded            |
| 7              | Võistkondade<br>sisestamine<br>käsitsi           | Kasutaja sisestab loodava mängu jaoks võistkonna<br>liikmed üks haaval.         |
| 8              | Võistkonna sisestamine failist                   | Kasutaja sisestab ühe võistkonna mängijad otse failist.                         |
| 9              | Võistkonna nime muutmine                         | Kasutaja soovib muuta võistkonna nime                                           |
| 10             | Võistkonna<br>lühendi<br>nime<br>muutmine        | Kasutaja soovib muuta võistkonna kuni kolmetähelist<br>lühendit                 |
| 11             | Võistkonna värvi muutmine                        | Kasutaja soovib muuta võistkonna põhivärvi                                      |
| 12             | Mängija<br>kustutamine<br>võistkonnast           | Kasutaja soovib juba lisatud mängija nimekirjast<br>kustutada                   |
| 13             | Mängude arhiivi vaatamine                        | Kasutaja soovib varasemalt loodud mängude statistikat<br>ja mängu logi vaadata. |
| 14             | Mängu ajal mängus olevate<br>mängijate määramine | Kasutaja soovib määrata mängijad, kes hetkel mängus<br>viibivad                 |

Tabel 1. Funktsionaalsed nõuded

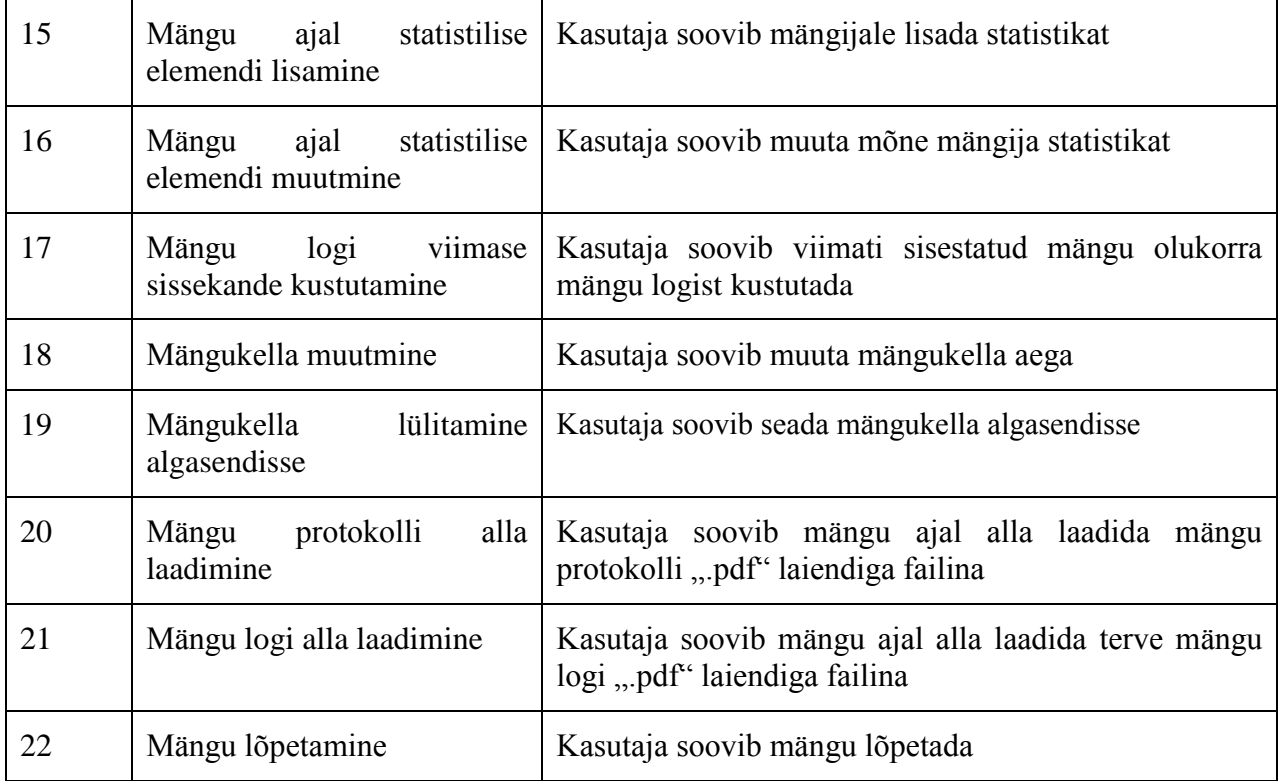

## Tabel 2. Mittefunktsionaalsed nõuded

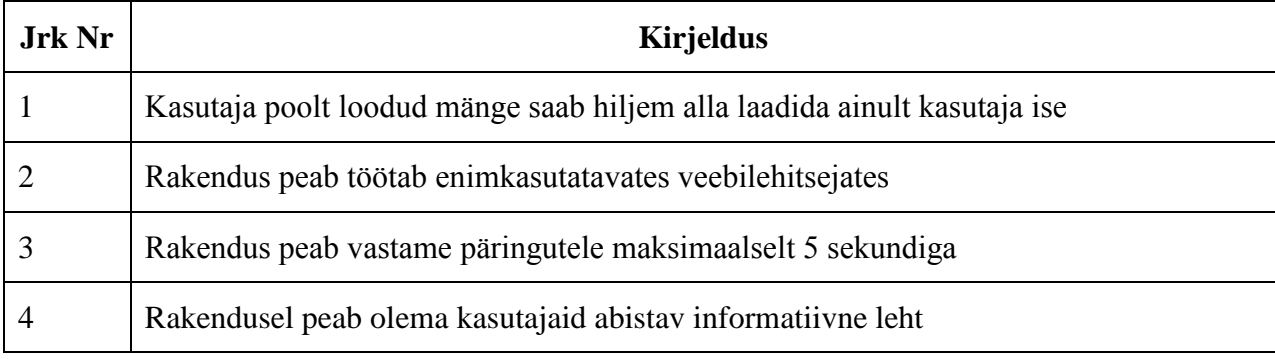

## <span id="page-13-0"></span>**4. Arhitektuur**

## <span id="page-13-1"></span>**4.1 Kasutatud tehnoloogiad**

## <span id="page-13-2"></span>**4.1.1 PHP**

Käesolevas rakenduses vastutab PHP serveriga suhtlemise eest. Läbi PHP käib kasutajate registreerimine ja autentimine. Lisaks sellele aitab PHP hoida üleval ka lehtede vahelist suhtlust. PHP-d kasutades saab ühel lehel tehtavatest muudatustest info üle kande teisele lehele, mille tagajärjel muutub leht vastavalt kasutaja soovidele. Läbi PHP käib ka keele valimine rakenduses. Vastavalt sellele kumba keelt kasutaja eelistab, kas inglise või eesti, kasutab PHP erinevat teeki tekstide kuvamiseks.

## <span id="page-13-3"></span>**4.1.2 MySQL**

Andmebaasiserveri rolli rakenduses täidab MySQL. MySQL on relatsioonilise andmebaasi haldamise süsteem, mis leiab suurimat kasutamist just veebirakendustes. Veebirakenduse andmebaasis hoitakse kasutajate kohta käivat informatsiooni. Selleks võib olla nii kasutajakonto info (e-mail aadress, salasõna jne), kui ka salvestatud mängud, mis on varasemalt kasutaja poolt loodud. MySQL-i saadetakse päringuid läbi PHP koodi kasutades SQL (*Structurized Query Language*) süntaksit.

## <span id="page-13-4"></span>**4.1.3 Javascript**

Rakenduse kliendipoolne osa on kirjutatud programmeerimiskeeles Javascript. Lisaks puhtale Javascriptile kasutatakse rakenduses ka erinevaid Javascripti teeke ja liideseid. Läbi Javascripti käib suhtlus kasutajaga, nii muutub veebirakenduse kasutamine kliendi jaoks mugavamaks ja dünaamilisemaks, kui mõned protsessid tehakse ära ka pärast HTML lehe laadimist (vastupidiselt serveripoolsete keeltega).

#### **4.1.3.1 JQuery**

JQuery on Javascripti teek, mis on loodud selleks, et lihtsustada koodi kirjutamist Javascriptis. JQuery muudab palju asju, mis Javascriptis nõuavad mitu rida koodi, meetoditeks ning võimaldab selle kirja panna ühe reaga. JQuery muudab palju lihtsamaks ka AJAX-i kasutamise ning võimaldab mugavamalt tegeleda DOM (Document Object Model) elementidega [46]. JQuery't kasutavad mitmete suurte ettevõtete veebilehed nagu Google [47] ja Netflix [48].

#### **4.1.3.2 AngularJS**

AngularJS on üks uuema põlvkonna teekidest ja liidestest, mis muudab veebirakenduste programmeerimise produktiivsemaks, paindlikumaks, hooldatavamaks ja paremini testitavamaks. Loodud Miško Hevery ja Adam Abromsi poolt 2009. aastal, on AngularJS vabavaraline kliendipoolse keele JavaScript liides, mis aitab kõrge tootlikkusega arendada veebirakendusi [49]. Käesolevas rakenduses on terve statistika tegemise lahendus üles ehitatud AngularJS-i liidese peale.

#### **4.1.3.3 jsPDF**

JsPDF on Javascripti raamistik, mis võimaldab kliendi poolel panna kokku .pdf laiendiga fail ning see alla laadida. Käesolevas rakenduses kasutatakse seda selleks, et kasutaja saaks alla laadida mängu protokolli mugavas ja ilusas formaadis [50]. Lisaks on antud rakenduses kasutusel veel omakorda eraldiseisev jsPDF liides AutoTable, mis aitab lihtsamalt koostada tabeleid jsPDF-iga [51].

#### **4.1.3.4 AngularHotkeys.js**

AngularHotkeys.js on AngularJS-i teek, mis aitab arendajal vähese vaevaga luua veebirakendusele klaviatuuri kiirklahve [52]. Antud rakenduses kasutatakse kiirklahve statistika tegemise lehel, kus kasutaja saab sisestada statistilisi elemente ka klaviatuuri abil.

#### **4.1.3.5 Angular-translate**

Angular-translate on AngularJS-i teek, mis võimaldab arendajal lihtsasti teostada veebilehel kuvatavate sõnede tõlget [53].

#### **4.1.3.6 PubNub**

PubNub on globaalne ja turvaline andmevoogude võrgustik (ingl k *Data Stream Network*), mis võimaldab arendajatel kerge vaevaga luua reaalajas muutuvaid rakendusi [54]. Antud rakenduses kasutatakse PubNubi teenust selleks, et edastada kasutaja poolt loodava mängu statistika ka teistele huvilistele.

#### **4.1.3.7 Bootstrap**

Bootstrap on populaarne kliendipoolne raamistik, mis pakub tuge, et arendada kergemini ja kiiremini veebirakendusi. Bootstrap hõlmab endas HTML-i ja CSS-i disaini malle koos kasutajaliidese elementidega nagu tabelid, ankeedid, nupud jne [55]. Käesolevas rakenduses kasutatakse Bootstrapi eelkõige veebiosade ilusaks paigutamiseks erinevatel lehtedel ning samuti ka HTML elementide disainimisel.

#### <span id="page-14-0"></span>**4.1.4 CSS**

CSS (*Cascading Style Sheets*) võimaldab kasutajal eraldada veebilehe välimus veebilehe sisust. See on kasulik, sest läbi selle ei muutu veebilehe stiil, kui muutub veebilehe sisu. Lihtsamalt öeldes, siis kui HTML fail vastutab sellest eest, mida kuvatakse veebilehel siis CSS aga vastutab selle eest, kuidas seda veebilehel kuvatakse. Kasutades CSS-i märgitakse iga HTML-i elemendi juurde see, milline see välja näeb. Näiteks võib CSS-i abil eraldi määratleda seda, kuidas iga "DIV" element veebilehel välja paistab [56].

## <span id="page-15-0"></span>**5. Rakenduse osad**

Antud peatükis tutvustatakse selle töö raames valmiva veebirakenduse tähtsamaid osasid ning kirjeldatakse, kuidas saab nendes leiduvaid funktsionaalsusi kasutada.

#### <span id="page-15-1"></span>**5.1 Mängu loomine**

#### <span id="page-15-2"></span>**5.1.1 Mängu sätestamine**

#### **5.1.1.1 Mängu seadete valimine**

Mängu seadete valimise lehel (vt Joonis 6) on kasutajal võimalik sätestada, milliseid statistilisi elemente ta soovib mängu käigus kasutada ning lisaks saab kasutaja seada konkreetse mängu jaoks piiranguid. Seadete leht jaguneb kolme gruppi. Nendeks on "Mängu statistika", "Individuaalne statistika" ja "Mängu piirangud".

"Mängu statistika" gruppi kuuluvad kaks valikut: mängukella kasutamine ja mängu perioodide märkimine.

"Individuaalse statistika" gruppi kuuluvad valikud, mis on seotud sellega, mis statistilisi elemente kasutaja soovib mängijatele määrata. Sinna hulka kuuluvad nt möödavisatud visked, resultatiivsed söödud jne.

"Mängu piirangute" gruppi kuuluvad valikud, mida kasutaja saab kohandada vastavalt mängu reeglitele. Sinna valikusse kuuluvad nt mitu minutit kestab üks periood ja mitu perioodi mängus toimub.

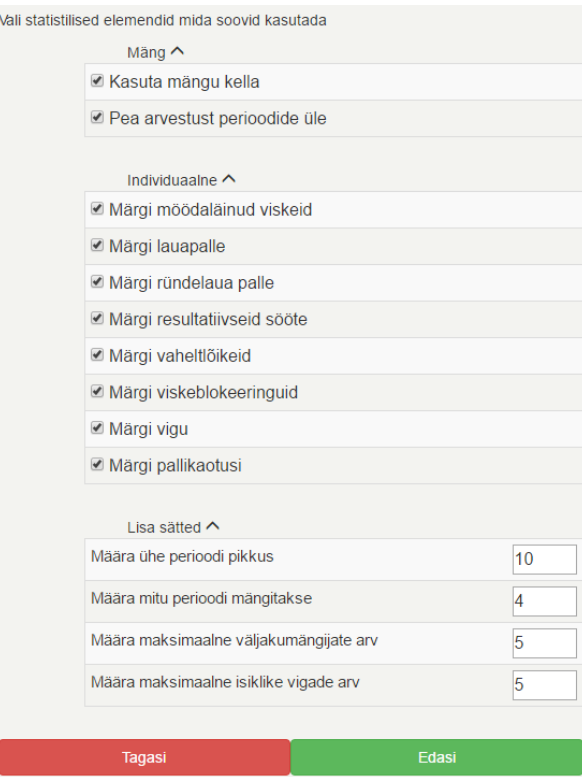

Joonis 6. Mängu seadete valimise vaade

#### **5.1.1.2 Võistkondade sätestamine**

Mängu sätestamise teine suur osa on võistkondade määramine mängu (vt Joonis 7). Antud keskkonnas on võimalik võistkondi sisestada kahel erineval viisil. Esimene võimalus on iga mängija sisestada üks haaval. Teine võimalus on terve võistkond sisse lugeda failist.

Kui kasutaja soovib sisestada mängijaid ühekaupa, siis peab valima kõige pealt ülevalt äärest kumba võistkonda ta soovib mängijat lisada. Seejärel tuleb kasutajal sisestada mängija number ja nimi vastavasse lahtrisse. Vajutades seejärel nupule "Lisa mängija" tekib vastava võistkonna nimekirja sissekanne selle mängija kohta. Kui mängija, keda soovitakse lisada võistkonda, omab numbrit, millega on selles võistkonnas juba üks liige olemas, lisamine ebaõnnestub ning kasutajal palutakse lisatava mängija numbrit muuta.

Kui kasutaja aga ei soovi igat mängijat eraldi sisestada, on võimalus lugeda terve võistkond otse failist. Failist lugemiseks tuleb kasutaja vajutada vastava nupu peale, kumba võistkonda ta failist sisse tahab lugeda. Seejärel tuleb kasutajal valida enda arvutis fail, kuhu on soovitud võistkond juba varem sisestatud. Kui kasutaja on faili valinud ning vajutanud nupule "Ok" tekivad antud failis olevad mängijad vastava võistkonna nimekirja. Kui sisse loetud failis on ka võistkonna nimi esimesel real täpsustatud, siis muudetakse ka võistkonna nimi vastavaks.

Igal hetkel on võistkondade sätestamise lehel olles võimalik kasutajal muuta võistkonnaga seotud andmeid. Selleks on võistkonna nime muutmine, võistkonna nime lühendi muutmine, võistkonna värvi muutmine, mängija kustutamine võistkonna nimekirjast või kogu võistkonna nimekirja tühjendamine korraga. Kui kasutaja soovib muuta võistkonna nime, lühendit või värvi tuleb tal selleks vajutada võistkonna nime rea peale ja siis avaneb tal võimalus sisestada uus võistkonna nimi ja lühend ning värvimuutmiseks tuleb klõpsata hetkel aktiivsena oleva värviga kastil. Mängija kustutamiseks võistkonna nimekirjast tuleks liikuda hiirega mängija peale ning seejärel klõpsata X-i kujulisele nupule rea paremas servas. Selle tulemusena eemaldatakse antud mängija võistkonna nimekirjast. Kui kasutaja soovib aga kogu võistkonna nimekirja korraga tühjendada tuleb tal selleks vajutada punase nupu peale, mis asetseb võistkonna nimekirja paremal üleval nurgas.

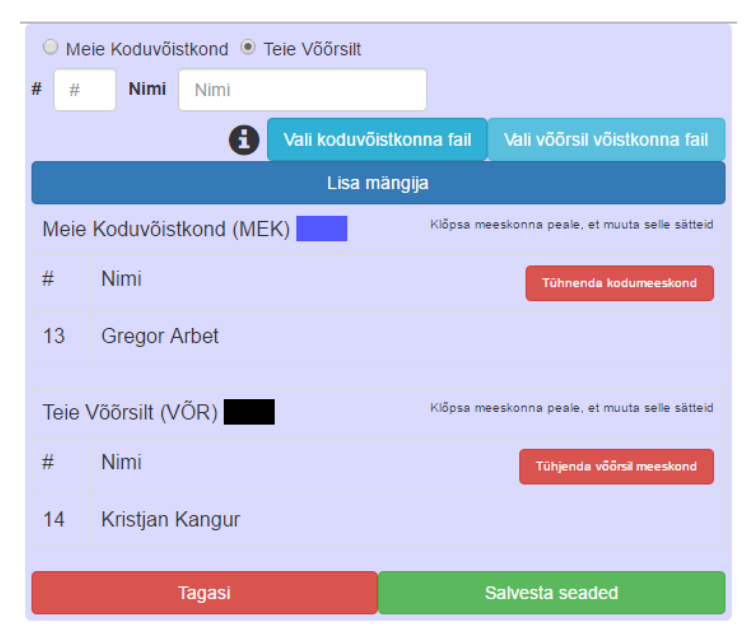

Joonis 7. Võistkondade sätestamise vaade

#### <span id="page-17-0"></span>**5.1.2 Statistika tegemine**

Kui kasutaja on mängu sätted ja võistkonnad ära seadistanud, saab liikuda edasi statistika tegemise leheküljele (vt Joonis 8, 9). Statistika tegemise lehekülg koosneb suurest kuuest osast: mängu üldine statistika, statistika nuppude paneel, viimase sisestatud olukorra kirjeldus, mängijate paneel, võistkondade tabelid ja mängu administreerimise piirkond.

Mängu üldise statistika osas on kasutajal võimalik näha võistkondade skoori, võistkondade vigu antud perioodil, mängu aega ja käimasolevat veerandaega. Kasutajal on võimalik muuta mängu aega, perioodi ning vajutades võistkonna nime peale muuta võistkond aktiivseks. Mängu aega muutes tuleb kasutajal vajutada mängu kella peale ning seeläbi avaneb kaks kõrvuti olevat lahtrit kus vasakpoolses on kujutatud mänguaja minutid ning parempoolses mänguaja sekundid. Neid saab kasutaja vastavalt enda soovile muuta ning muudatuse salvestamiseks tuleb tal vajutada "linnukest" mänguaja kõrval. Lisaks on kasutajal võimalus seada mängu aeg tagasi algasendisse klõpsates selleks nupule "Kell algasendisse". Mängu perioodi muutmiseks tuleb kasutajal vajutada kas ülespoole või allapoole suunatud noolekesel selle kõrval. Vastavalt sellele muutub perioodi järjekorra number kas suuremaks või väiksemaks.

Statistika nuppude paneelis asuvad kõik need nupud, mida kasutaja on sätestanud eelnevalt seadetes. Nendele nuppudele saab kasutaja vajutada juhul kui on valitud aktiivne mängija. Lisaks peab aktiivne mängija olema märgitud mängus olevaks ning tal ei tohi olla üle piirmäära tehtud vigu. Võistkonnale on võimalik sisestada ainult lauapalle, pallikaotusi ja vigu.

Statistika paneeli alla kuvatakse mängu logi viimane sissekanne. Selle abil saab kasutaja kontrollida kas äsja sisestatud statistika läks valitud mängijale ning õiges koguses. Samuti on kasutajal võimalus kustutada viimane logi sissekanne ning seeläbi kustutada ka mängu statistikast antud näitaja. Selleks, et seda teha, tuleb kasutajal klõpsata punasele X-kujulisele nupule mängu logi paremas ääres.

Mängijate paneelil on võistkonna mängijate nuppude grupp, mille eesmärk on lihtsustada aktiivsete mängijate valimist ning paneelist näeb kasutaja ka kiiremini, kes on hetkel märgitud mängus osalevaks. Samuti saab nuppudelt märkida hetkel mängus olevaid mängijaid.

Võistkondade tabelis on näha kogu tehtud statistika. Lisaks käib läbi tabelite mängijate märkimine mängus osalevateks. Selleks, et märkida konkreetne mängija mängus osalevaks, tuleb tabelis selle mängija rea esimeses veerus olev kastike "linnukesega" ära märkida sellele peale klõpsates. Mängus osalevateks mängijateks saab märkida maksimaalselt just nii palju mängijaid kui varasemalt sätetes märgitud on. Mängijaid ei ole võimalik mängu lisada või mängust eemalda sellel ajal kui mängukell käib. Läbi tabeli on võimalik ka statistilisi näitajaid muuta. Selleks tuleb kasutajal vajutada tabelis mõne näitaja peale ning siis tekivad nähtavale nooled, millele vajutades saab muuta selle väärtust vastavalt kas suuremaks või väiksemaks.

Mängu administreerimise osas on kasutajal võimalik alla laadida hetke mängu protokoll ja mängu sündmuste loetelu. Lisaks sellele on seal aadress, mida on võimalik teistega jagada ning millele minnes näeb antud mängu statistikat nö otseülekandena. Lisaks sellele saab administreerimise paneelis ka mängu lõpetada ning seeläbi salvestub mäng andmebaasi.

|                               | Meie Koduvõistkond      |                                                      |                                |                                         |                                     |           |                      |                                  |  |                       |  |  |                 |                            | 10:00                                             |   |                               |                         |                |                                          |                                       |            |                    |                     | <b>Teie Võõrsilt</b> |                         |                 |  |
|-------------------------------|-------------------------|------------------------------------------------------|--------------------------------|-----------------------------------------|-------------------------------------|-----------|----------------------|----------------------------------|--|-----------------------|--|--|-----------------|----------------------------|---------------------------------------------------|---|-------------------------------|-------------------------|----------------|------------------------------------------|---------------------------------------|------------|--------------------|---------------------|----------------------|-------------------------|-----------------|--|
|                               |                         |                                                      | $\overline{0}$<br>$\mathbf{0}$ |                                         |                                     |           |                      |                                  |  |                       |  |  |                 |                            | Taaskäivita aeg<br>$-1$                           |   |                               |                         |                |                                          |                                       |            |                    |                     | 0<br>$\mathbf 0$     |                         |                 |  |
| θ                             |                         |                                                      |                                |                                         |                                     |           |                      |                                  |  |                       |  |  |                 |                            | <b>Start</b>                                      |   |                               |                         |                |                                          |                                       |            |                    |                     |                      |                         |                 |  |
|                               |                         |                                                      |                                |                                         |                                     |           |                      |                                  |  |                       |  |  |                 | 1pt                        | 2pt                                               |   | 3pt                           |                         |                |                                          |                                       |            |                    |                     |                      |                         |                 |  |
|                               |                         |                                                      |                                |                                         | <b>RündeL</b>                       |           |                      |                                  |  | <b>KaitseL</b>        |  |  |                 | Res.sööt                   | Vaheltlõige                                       |   | <b>Blokk</b>                  |                         |                | <b>Pallikaotus</b>                       |                                       |            | Viga               |                     |                      |                         |                 |  |
|                               |                         |                                                      |                                |                                         |                                     |           |                      |                                  |  |                       |  |  |                 |                            | Mäng on peagi algamas                             |   |                               |                         |                |                                          |                                       |            |                    |                     |                      |                         |                 |  |
| Taylor<br>$\overline{4}$<br>О |                         | Sanchez<br>$\sqrt{5}$<br>П                           |                                | Jackson<br>$\overline{7}$<br>П          |                                     |           | Washington<br>9<br>П |                                  |  | Campbell<br>$10$<br>П |  |  |                 |                            |                                                   |   | Walker<br>$\overline{4}$<br>П | <b>Martin</b><br>5<br>Ξ |                | <b>Collins</b><br>7<br>п                 |                                       |            | Coleman<br>10<br>■ |                     |                      | <b>Allen</b><br>11<br>Π |                 |  |
|                               | Young<br>11<br>П        | Reed<br>$12 \overline{ }$<br>П                       |                                | Bell<br>14<br>П                         |                                     |           |                      | Ramirez<br>15 <sub>15</sub><br>П |  |                       |  |  |                 |                            |                                                   |   | <b>Bryant</b><br>13           | Gonzalez<br>14<br>Ω     |                | Long<br>15<br>□                          |                                       |            |                    |                     |                      |                         |                 |  |
|                               |                         |                                                      |                                |                                         |                                     |           |                      |                                  |  |                       |  |  |                 |                            |                                                   |   |                               |                         |                |                                          |                                       |            |                    |                     |                      |                         |                 |  |
| $\#$                          | Nimi<br>4 Matthew       | Aeg Pnk 2Pt 3Pt VV RIKI L Rs VI BI Pk V +/-<br>00:00 | $\overline{0}$                 |                                         | $0/0$ 0/0 0/0 0 0 0 0 0 0 0 0 0 0 0 |           |                      |                                  |  |                       |  |  |                 |                            |                                                   | # | Nimi<br>4 Fred                | Aeg<br>00:00            | $\bf{0}$       | Pnk 2Pt 3Pt VV RI KI L Rs VI BI Pk V +/- | $0/0$ 0/0 0/0 0 0 0 0 0 0 0 0 0 0 0   |            |                    |                     |                      |                         |                 |  |
|                               | Taylor                  | 00:00                                                | $\overline{0}$                 |                                         | $0/0$ 0/0 0/0 0 0 0 0 0 0 0 0 0 0 0 |           |                      |                                  |  |                       |  |  |                 |                            |                                                   |   | Walker                        | 00:00                   | $\mathbf{0}$   |                                          | $0/0$ 0/0 0/0 0 0 0 0 0 0 0 0 0 0 0   |            |                    |                     |                      |                         |                 |  |
|                               | 5 Terry<br>Sanchez      |                                                      |                                |                                         |                                     |           |                      |                                  |  |                       |  |  |                 |                            |                                                   |   | 5 Benjamin<br>Martin          |                         |                |                                          |                                       |            |                    |                     |                      |                         |                 |  |
|                               | 7 Robert<br>Jackson     | 00:00                                                | $\overline{0}$                 |                                         | $0/0$ 0/0 0/0 0 0 0 0 0 0 0 0 0 0 0 |           |                      |                                  |  |                       |  |  |                 |                            |                                                   |   | 7 John<br>Collins             | 00:00                   | $\overline{0}$ |                                          | $0/0$ 0/0 0/0 0 0 0 0 0 0 0 0 0 0 0 0 |            |                    |                     |                      |                         |                 |  |
|                               | 9 Jeffrey<br>Washington | 00:00                                                | $\overline{0}$                 |                                         | $0/0$ 0/0 0/0 0 0 0 0 0 0 0 0 0 0 0 |           |                      |                                  |  |                       |  |  |                 |                            |                                                   |   | 10 Harold<br>Coleman          | 00:00                   | $\overline{0}$ |                                          | $0/0$ 0/0 0/0 0 0 0 0 0 0 0 0 0 0 0   |            |                    |                     |                      |                         |                 |  |
|                               | 10 Joseph<br>Campbell   | 00:00                                                | $\overline{0}$                 |                                         | $0/0$ 0/0 0/0 0 0 0 0 0 0 0 0 0 0 0 |           |                      |                                  |  |                       |  |  |                 |                            |                                                   |   | 11 Eugene<br>Allen            | 00:00                   | $\bf{0}$       |                                          | $0/0$ 0/0 0/0 0 0 0 0 0 0 0 0 0 0 0   |            |                    |                     |                      |                         |                 |  |
|                               | 11 Dennis<br>Young      | 00:00                                                | $\overline{0}$                 |                                         | $0/0$ 0/0 0/0 0 0 0 0 0 0 0 0 0 0 0 |           |                      |                                  |  |                       |  |  |                 |                            |                                                   |   | 13 Nicholas<br><b>Bryant</b>  | 00:00                   | $\overline{0}$ |                                          | $0/0$ 0/0 0/0 0 0 0 0 0 0 0 0 0 0 0   |            |                    |                     |                      |                         |                 |  |
|                               | 12 Carlos<br>Reed       | 00:00                                                | $\overline{0}$                 |                                         | $0/0$ 0/0 0/0 0 0 0 0 0 0 0 0 0 0 0 |           |                      |                                  |  |                       |  |  |                 |                            |                                                   |   | 14 Anthony<br>Gonzalez        | 00:00                   | $\overline{0}$ |                                          | $0/0$ 0/0 0/0 0 0 0 0 0 0 0 0 0 0 0   |            |                    |                     |                      |                         |                 |  |
|                               | 14 Timothy              | 00:00                                                | $\overline{0}$                 |                                         | $0/0$ 0/0 0/0 0 0 0 0 0 0 0 0 0 0 0 |           |                      |                                  |  |                       |  |  |                 |                            |                                                   |   | 15 Philip Long 00:00 0        |                         |                | 0/0 0/0 0/0 0 0 0 0 0 0 0 0 0 0          |                                       |            |                    |                     |                      |                         |                 |  |
|                               | Bell<br>15 Howard       | 00:00 0                                              |                                | $0/0$ 0/0 0/0 0/0 0 0 0 0 0 0 0 0 0 0 0 |                                     |           |                      |                                  |  |                       |  |  |                 |                            |                                                   |   | Team                          |                         |                |                                          |                                       |            |                    | $0 \quad 0 \quad 0$ |                      |                         | 0 <sup>10</sup> |  |
|                               | Ramirez                 |                                                      |                                |                                         |                                     |           |                      |                                  |  |                       |  |  |                 |                            |                                                   |   | Total                         | 00:00                   | $\mathbf{0}$   | 0/0 0/0 0/0 0 0 0 0 0 0 0 0              |                                       |            |                    |                     |                      |                         |                 |  |
|                               | Team                    |                                                      |                                |                                         |                                     |           |                      | 0 0 0                            |  |                       |  |  | 0 <sup>10</sup> |                            |                                                   |   |                               |                         |                |                                          |                                       |            |                    |                     |                      |                         |                 |  |
|                               | Total                   | 00:00                                                | $\overline{0}$                 |                                         | $0/0$ 0/0 0/0 0 0 0 0 0 0 0 0 0 0   |           |                      |                                  |  |                       |  |  |                 |                            |                                                   |   |                               |                         |                |                                          |                                       |            |                    |                     |                      |                         |                 |  |
|                               |                         |                                                      |                                |                                         |                                     |           |                      |                                  |  |                       |  |  |                 |                            |                                                   |   |                               |                         |                |                                          |                                       |            |                    |                     |                      |                         |                 |  |
|                               |                         |                                                      |                                |                                         |                                     | Protokoll |                      |                                  |  |                       |  |  |                 | Jaga mängu selle linginga: | http://experienceweb.xyz/stats/live.php?nr=357346 |   |                               |                         |                |                                          |                                       | Mängu logi |                    |                     |                      |                         |                 |  |
|                               |                         |                                                      |                                |                                         |                                     |           |                      |                                  |  |                       |  |  |                 |                            | Lõpeta mäng                                       |   |                               |                         |                |                                          |                                       |            |                    |                     |                      |                         |                 |  |

Joonis 8. Statistika tegemise vaade maksimaalsete sätetega

|        | Meie Kodumeeskond                                           |                                                          |                  |                                                                           |                                     |           |                              |       |  |                 |                 |                            |                                                   |                                        |      |                                                |                |                                            |                               |                     |         | <b>Teie Võõrsilt</b> |                    |       |                                       |  |
|--------|-------------------------------------------------------------|----------------------------------------------------------|------------------|---------------------------------------------------------------------------|-------------------------------------|-----------|------------------------------|-------|--|-----------------|-----------------|----------------------------|---------------------------------------------------|----------------------------------------|------|------------------------------------------------|----------------|--------------------------------------------|-------------------------------|---------------------|---------|----------------------|--------------------|-------|---------------------------------------|--|
|        |                                                             |                                                          | 0<br>$\mathbf 0$ |                                                                           |                                     |           |                              |       |  |                 |                 |                            |                                                   |                                        |      |                                                |                |                                            |                               |                     |         |                      | 0<br>$\mathbf 0$   |       |                                       |  |
| 0      |                                                             |                                                          |                  |                                                                           |                                     |           |                              |       |  |                 |                 | 1pt                        | 2pt                                               | 3pt                                    |      |                                                |                |                                            |                               |                     |         |                      |                    |       |                                       |  |
|        |                                                             |                                                          |                  |                                                                           |                                     |           |                              |       |  |                 |                 |                            | Mäng on peagi algamas                             |                                        |      |                                                |                |                                            |                               |                     |         |                      |                    |       |                                       |  |
|        | Taylor<br>$\overline{4}$<br>П<br><b>Martinez</b><br>13<br>П | <b>Sanchez</b><br>5 <sub>5</sub><br>П<br>Bell<br>14<br>П |                  | <b>Jackson</b><br>$\overline{7}$<br>П<br>Ramirez<br>15 <sub>15</sub><br>П |                                     |           | <b>Brooks</b><br>8<br>$\Box$ |       |  | Reed<br>12<br>П |                 |                            |                                                   | Walker<br>4<br>Ξ<br><b>Brown</b><br>12 |      | <b>Martin</b><br>5<br>□<br><b>Bryant</b><br>13 |                | <b>Morris</b><br>6<br>Ξ<br>Long<br>15<br>Ω |                               | <b>Collins</b><br>7 |         |                      | <b>Allen</b><br>11 |       |                                       |  |
| $\#$   | Nimi                                                        | Aeg                                                      |                  | Pnk 2Pt 3Pt VV RI KI L Rs VI BI Pk V +/-                                  |                                     |           |                              |       |  |                 |                 |                            |                                                   | $\#$                                   | Nimi | Aeg                                            |                | Pnk 2Pt 3Pt VV RI KI L Rs VI BI Pk V +/-   |                               |                     |         |                      |                    |       |                                       |  |
|        | 4 Matthew<br>Taylor                                         | $00:00$ 0                                                |                  | $0/0$ 0/0 0/0 0 0 0 0 0 0 0 0 0 0 0                                       |                                     |           |                              |       |  |                 |                 |                            | $\Box$                                            | 4 Fred<br>Walker                       |      | 00:00                                          |                | $0$ 0/0 0/0 0/0 0 0 0 0 0 0 0 0 0 0 0      |                               |                     |         |                      |                    |       |                                       |  |
|        | 5 Terry<br>Sanchez                                          | 00:00 0                                                  |                  |                                                                           | $0/0$ 0/0 0/0 0 0 0 0 0 0 0 0 0 0 0 |           |                              |       |  |                 |                 |                            |                                                   | 5 Benjamin<br>Martin                   |      | 00:00                                          | $\overline{0}$ |                                            |                               |                     |         |                      |                    |       | $0/0$ 0/0 0/0 0 0 0 0 0 0 0 0 0 0 0 0 |  |
|        | 7 Robert<br>Jackson                                         | $00:00$ 0                                                |                  |                                                                           | $0/0$ 0/0 0/0 0 0 0 0 0 0 0 0 0 0 0 |           |                              |       |  |                 |                 |                            | C                                                 | 6 Brian<br><b>Morris</b>               |      | 00:00                                          | $\overline{0}$ |                                            |                               |                     |         |                      |                    |       | $0/0$ 0/0 0/0 0 0 0 0 0 0 0 0 0 0 0 0 |  |
| $\Box$ | 8 Scott<br><b>Brooks</b>                                    | 00:00                                                    | $\bf{0}$         |                                                                           | $0/0$ 0/0 0/0 0 0 0 0 0 0 0 0 0 0 0 |           |                              |       |  |                 |                 |                            | C                                                 | $\overline{7}$<br>John<br>Collins      |      | 00:00                                          | $\mathbf{0}$   |                                            |                               |                     |         |                      |                    |       | $0/0$ 0/0 0/0 0 0 0 0 0 0 0 0 0 0 0   |  |
|        | 12 Carlos<br>Reed                                           | 00:00 0                                                  |                  |                                                                           | $0/0$ 0/0 0/0 0 0 0 0 0 0 0 0 0 0 0 |           |                              |       |  |                 |                 |                            |                                                   | 11 Eugene<br>Allen                     |      | 00:00                                          | $\mathbf{0}$   |                                            |                               |                     |         |                      |                    |       | $0/0$ 0/0 0/0 0 0 0 0 0 0 0 0 0 0 0   |  |
|        | 13 Harry<br><b>Martinez</b>                                 | 00:00 0                                                  |                  |                                                                           | $0/0$ 0/0 0/0 0 0 0 0 0 0 0 0 0 0 0 |           |                              |       |  |                 |                 |                            |                                                   | 12 Bruce<br><b>Brown</b>               |      | 00:00                                          | $\overline{0}$ |                                            |                               |                     |         |                      |                    |       | $0/0$ 0/0 0/0 0 0 0 0 0 0 0 0 0 0 0 0 |  |
|        | 14 Timothy<br>Bell                                          | 00:00 0                                                  |                  | 0/0 0/0 0/0 0 0 0 0 0 0 0 0 0 0                                           |                                     |           |                              |       |  |                 |                 |                            |                                                   | 13 Nicholas<br><b>Bryant</b>           |      | 00:00                                          | $\overline{0}$ |                                            |                               |                     |         |                      |                    |       | $0/0$ 0/0 0/0 0 0 0 0 0 0 0 0 0 0 0   |  |
|        | 15 Howard<br>Ramirez                                        | 00:00 0                                                  |                  |                                                                           | $0/0$ 0/0 0/0 0 0 0 0 0 0 0 0 0 0 0 |           |                              |       |  |                 |                 |                            |                                                   | 15 Philip Long                         |      | 00:00                                          | $\overline{0}$ |                                            | $0/0$ 0/0 0/0 0 0 0 0 0 0 0 0 |                     |         |                      |                    |       | $0$ 0 0                               |  |
|        | Team                                                        |                                                          |                  |                                                                           |                                     |           |                              | 0 0 0 |  |                 | 0 <sup>10</sup> |                            |                                                   | Team                                   |      |                                                |                | 0/0 0/0 0/0 0 0 0 0 0 0 0 0 0              |                               |                     | $0$ 0 0 |                      |                    | $0$ 0 |                                       |  |
|        | Total                                                       | 00:00 0                                                  |                  | 0/0 0/0 0/0 0 0 0 0 0 0 0 0 0                                             |                                     |           |                              |       |  |                 |                 |                            |                                                   | <b>Total</b>                           |      | 00:00                                          | $\overline{0}$ |                                            |                               |                     |         |                      |                    |       |                                       |  |
|        |                                                             |                                                          |                  |                                                                           |                                     |           |                              |       |  |                 |                 | Jaga mängu selle linginga: | http://experienceweb.xyz/stats/live.php?nr=980845 |                                        |      |                                                |                |                                            |                               |                     |         |                      |                    |       |                                       |  |
|        |                                                             |                                                          |                  |                                                                           |                                     | Protokoll |                              |       |  |                 |                 |                            |                                                   |                                        |      |                                                |                |                                            | Mängu logi                    |                     |         |                      |                    |       |                                       |  |
|        |                                                             |                                                          |                  |                                                                           |                                     |           |                              |       |  |                 |                 |                            | Lõpeta mäng                                       |                                        |      |                                                |                |                                            |                               |                     |         |                      |                    |       |                                       |  |

Joonis 9. Statistika tegemise vaade minimaalsete sätetega

#### <span id="page-19-0"></span>**5.2 Mängude arhiivi vaatamine**

Kasutajal on võimalus kõiki enda loodud mängu näha pärast mängu lõpetamist "Minu mängude" leheküljel. "Minu mängude" leheküljele pääseb pealehelt. Kasutajal ei ole küll võimalust enam möödunud mängude statistikat muuta, kuid on võimalik alla laadida nii mängu lõpliku protokolli kui ka mängu sündmuste tekstipõhist logi.

## <span id="page-20-0"></span>**6. Rakenduse testimine**

30. aprillil 2016. aastal käis käesoleva bakalaureusetöö autor koos ühe teise vabatahtlikuga antud töö raames valminud veebirakendust reaalselt toimunud korvpallimängus testimas. Mäng toimus Ülenurme Gümnaasiumis ning omavahel kohtusid Tartu Mill Cup I liiga põhiturniiri mängus Puhja Strohh ja Salva/Rock II. Nii autor kui ka vabatahtlik tegid mängule statistikat maksimaalsete sätetega. Olgu mainitud, et mängu ametliku protokolli järgi võitis mängu Salva/Rock II seisuga 73- 55 (vt Lisa II, Joonis 10) [57].

Tollel hetkel oli veebirakendus veel arendamisjärgus ning testimise käigus ilmnes mitmeid tehnilisi vigu, mis koostajatest sõltumata mängu lõppstatistikat (vt Lisa II, Joonis 11) muutsid reaalsest olukorrast erinevaks. Näiteks oli puudulik mängu logist viimase sissekande kustutamine, kui tegemist oli möödaläinud viskega. Tänu sellele veale muutusid meeskondade skoorid suuremaks kui nad tegelikult olid ning seda enam mängu käigus parandada ei saanud. Eelpool mainitud viga ning ka kõik ülejäänud, testimise käigus välja tulnud, tehnilised vead said hilisemalt parandatud.

Ka ilmnesid probleemid rakenduse kasutamisel siis, kui mängu tempo läks liiga kiireks. Tihtipeale oli raske jälgida ja meelde jätta täpset sündmuste jada ning samal ajal ka see rakendusse sisestada. Näiteks, kui mängus oli situatsioon, kus kaitsev mängija teeb vaheltlõike, seoses sellega ka ründemängija pallikaotuse ning sellele järgneb resultatiivne sööt, siis võib üsna kindlalt väita, et vähese kogemusega statistika tegijal jääb vähemalt üks neljast loetletust (vaheltlõige, pallikaotus, resultatiivne sööt, sisse läinud vise) märkimata või märgitakse mõni näitaja valele mängijale. Sellise olukorra vältimiseks on aga autori arvates kaks võimalust. Esiteks, kas teha statistikat kahekesi, kus üks inimene on statistika sisestaja ja teine mänguolukordade ette ütleja või teiseks, teha statistikat väiksemas koguses, mis käesolevas rakenduses on lihtsasti võimalik.

Lisaks sai käesoleva töö autor endaga kaasas olnud vabatahtlikult mitmeid häid soovitusi. Näiteks on tänu soovitustele rakenduses olemas võimalus seadistada mõlemale võistkonnale erinev värv. Samuti saab nüüd määrata statistikat ka kogu meeskonnale, mitte konkreetsele mängijale (nt 24 sekundi määruse vastu eksimine). Lisaks on tänu soovitustele lihtsamaks tehtud mängijate mängust sisse-välja vahetamine, kui enne sai seda teha ainult mängijate tabelist siis nüüd on see võimalus olemas ka otse mängijate nuppude paneelist.

## <span id="page-21-0"></span>**7. Kokkuvõte**

Käesoleva bakalaureusetöö eesmärk oli luua veebirakendus, mis võimaldab igal huvilisel ise teha sportmängudele statistikat, seda teistega reaalajas jagada ja ka pärast see mäng salvestada, et hiljem seda näha ning alla laadida. Samuti oli eesmärgiks luua mugav ja lihtne kasutajaliides, mis võimaldaks rakendust kasutada ka ilma suurema koolituse ja ettevalmistuseta. Eesmärgiks oli luua esialgu võimalus teha statistikat korvpallile ning võimalusega spordialade valikut hiljem laiendada.

Käesoleva bakalaureusetöö käigus valmis veebirakenduse prototüüp, mis võimaldab kasutajatel luua enda kasutajakonto, seadista uue mängu sätted, teha mängu kohta vastavalt kasutaja enda soovile statistikat, seda teistega reaalajas jagada ning pärast salvestada see rakenduse andmebaasi hilisemaks kasutamiseks. Igale mängule, mida kasutaja selles keskkonnas loob saab ta ise valida statistilised elemendid, mille üle ta täpselt tahab järge pidada, samuti saab kasutaja sätestada üldised mängusätted nt mängu aeg. Rakendust saab kasutada nii eesti kui inglise keeles.

Töö tulemusena said püstitatud eesmärgid täidetud ning valminud veebirakenduse prototüübi abil on kindlasti võimalik parandada nii amatöör- kui ka noorsportlaste osalemisel toimuvate sportmängude statistilist ülevaadet ning seeläbi on võimalus nendel endil enda mänguoskusi arendada ja parandada.

Antud veebirakenduse edasiarendus võimalus on mitmeid. Rakendusele saab juurde lisada veel mitmeid teisi, tuntud ja vähem tuntud, spordialasi. Samuti saab paremaks muuta kasutajakogemust, seda eelkõige veebilehe parema üldise disaini kui ka veebiosade paigutuse arvelt. Parema kasutajakogemuse saamiseks tuleks aga rakendust palju testida reaalsetes mängudes ning seeläbi eemaldada puudujäägid, mis antud rakenduses veel on.

## <span id="page-22-0"></span>**8. Kasutatud kirjandus**

- [1] "Võistlused Tallinnas," Tallinn, [Võrgumaterjal]. Kättesaadav aadressil: http://www.tallinn.ee/est/sport/Voistlused-Tallinnas. [Kasutatud 5. mai 2016].
- [2] "Võistluskalender," Eesti Akadeemiline Spordiliit, [Võrgumaterjal]. Kättesaadav aadressil: http://www.easl.ee/index.php?id=603. [Kasutatud 5 Mai 2016].
- [3] "Houston Rockets vs. Dallas Mavericks," Basketball-Reference.com, [Võrgumaterjal]. Kättesaadav aadressil: http://www.basketballreference.com/boxscores/200412020DAL.html. [Kasutatud 5. mai 2016].
- [4] "Box score (baseball)," Wikipedia, [Võrgumaterjal]. Kättesaadav aadressil: https://en.wikipedia.org/wiki/Box\_score\_(baseball). [Kasutatud 5. mai 2016].
- [5] S. Rothman, "The Box Score in Baseball," %1 *Sandlot Stats: Learning Statistics with Baseball*, The Johns Hopkins University Press, 2012, lk 1-2.
- [6] G. R. Lindsey, "Statistical Data Useful for the Operation of a Baseball Team,"%1 *Operations Research Vol 7, No. 2*, 1959, lk 197-207.
- [7] "Rotate123," Rotate123, [Võrgumaterjal]. Kättesaadav aadressil: http://www.rotate123.com/. [Kasutatud 5. mai 2016].
- [8] "ITouchStats Basketball," ITouchStats, [Võrgumaterjal]. Kättesaadav aadressil: http://basketball.itouchstats.com/. [Kasutatud 5. mai 2016].
- [9] "Breakthrough Stats Track Live Basketball Statistics, Scores and Shot Charts on Your iPad and iPhone," Breakthrough Basketball, [Võrgumaterjal]. Kättesaadav aadressil: https://www.breakthroughbasketball.com/apps/stats/?id=90. [Kasutatud 5. mai 2016].
- [10] "GameChanger," GameChanger, [Võrgumaterjal]. Kättesaadav aadressil: https://gc.com/. [Kasutatud 5. mai 2016].
- [11] "TeamSnap," TeamSnap, [Võrgumaterjal]. Kättesaadav aadressil: https://www.teamsnap.com/. [Kasutatud 5. mai 2016].
- [12] Eesti Korvpalliliit, [Võrgumaterjal]. Kättesaadav aadressil: http://stat.basket.ee/manual/. [Kasutatud 5. mai 2016].
- [13] "FIBA LiveStats," Fiba Organizer, [Võrgumaterjal]. Kättesaadav aadressil: http://www.fibaorganizer.com/. [Kasutatud 5. mai 2016].
- [14] "StatsNow Basketball Real Time Basketball Statistics," StatsNow, [Võrgumaterjal]. Kättesaadav aadressil: http://www.statsnow.net/basketball/index.htm. [Kasutatud 5. mai 2016].
- [15] "World Wide Web Foundation," [Võrgumaterjal]. Kättesaadav aadressil: http://webfoundation.org/about/vision/history-of-the-web/. [Kasutatud 5. mai 2016].
- [16] C. Bahler, S. A. Calhoun ja E. O. Kistner, "Essentials for Static and Dynamic Web Publishing - SAS HTML Formatting," [Võrgumaterjal]. Kättesaadav aadressil: http://www2.sas.com/proceedings/sugi24/Handson/p158-24.pdf. [Kasutatud 4. mai 2016].
- [17] "Client Side vs. Server Side," Code Conquest, [Võrgumaterjal]. Kättesaadav aadressil: http://www.codeconquest.com/website/client-side-vs-server-side/. [Kasutatud 4. mai 2016].
- [18] "Client-side," Wikipedia, [Võrgumaterjal]. Kättesaadav aadressil: https://en.wikipedia.org/wiki/Client-side. [Kasutatud 5. mai 2016].
- [19] M. Klimushyn, "Atomic Object," 6. aprill 2016. [Võrgumaterjal]. Kättesaadav aadressil: https://spin.atomicobject.com/2015/04/06/web-app-client-side-server-side/. [Kasutatud 5. mai 2016].
- [20] "Usage of client-side programming languages for websites," W3Techs, [Võrgumaterjal]. Kättesaadav aadressil: http://w3techs.com/technologies/overview/client\_side\_language/all. [Kasutatud 5. mai 2016].
- [21] D. Flanagan, JavaScript: The Definitive Guide, O'Reilly Media, Inc, 2006.
- [22] "Usage of JavaScript libraries for websites," W3Techs, [Võrgumaterjal]. Kättesaadav aadressil: http://w3techs.com/technologies/overview/javascript\_library/all. [Kasutatud 5. mai 2016].
- [23] I. Kantor, "Javasciprt Tutorial," [Võrgumaterjal]. Kättesaadav aadressil: http://javascript.info/tutorial/overview. [Kasutatud 5. mai 2016].
- [24] "Historical yearly trends in the usage of client-side programming languages for websites," W3Techs, [Võrgumaterjal]. Kättesaadav aadressil: http://w3techs.com/technologies/history\_overview/client\_side\_language/all/y. [Kasutatud 5. mai 2016].
- [25] "A Comparison of Frontend and Backend Web Development," Bloc, 19. jaanuar 2015. [Võrgumaterjal]. Kättesaadav aadressil: https://blog.bloc.io/frontend-vs-backend-webdevelopment/. [Kasutatud 5. mai 2016].
- [26] "Usage of server-side programming languages for websites," W3Techs, [Võrgumaterjal]. Kättesaadav aadressil:

http://w3techs.com/technologies/overview/programming\_language/all. [Kasutatud 5. mai 2016].

- [27] "What is PHP?," PHP, [Võrgumaterjal]. Kättesaadav aadressil: http://php.net/manual/en/intro-whatis.php. [Kasutatud 5. mai 2016].
- [28] L. Ullman, PHP for the web, Berkeley: Peachpit Press, 2011.
- [29] "Facebook," Facebook, [Võrgumaterjal]. Kättesaadav aadressil: https://www.facebook.com/. [Kasutatud 5. mai 2016].
- [30] "Wikipedia The Free Encyclopedia," Wikipedia, [Võrgumaterjal]. Kättesaadav aadressil: https://www.wikipedia.org/. [Kasutatud 5. mai 2016].
- [31] "Twitter," Twitter, [Võrgumaterjal]. Kättesaadav aadressil: https://twitter.com/. [Kasutatud] 5. mai 2016].
- [32] "Pinterest," Pinterest, [Võrgumaterjal]. Kättesaadav aadressil: https://www.pinterest.com/. [Kasutatud 5. mai 2016].
- [33] "ASP.NET," Microsoft, [Võrgumaterjal]. Kättesaadav aadressil: http://www.asp.net/. [Kasutatud 5. mai 2016].
- [34] "ASP.NET Overview," [Võrgumaterjal]. Kättesaadav aadressil: https://msdn.microsoft.com/en-us/library/4w3ex9c2(v=vs.85).aspx. [Kasutatud 5. mai 2016].
- [35] "Brief version history of ASP.NET with features," Dotnet Study, [Võrgumaterjal]. Kättesaadav aadressil: http://www.dotnetstudy.com/brief-version-history-of-aspnet-withfeatures?id=6. [Kasutatud 5. mai 2016].
- [36] "MSN," Microsoft, [Võrgumaterjal]. Kättesaadav aadressil: https://www.msn.com. [Kasutatud 5. mai 2016].
- [37] "Microsoft," Microsoft, [Võrgumaterjal]. Kättesaadav aadressil: https://www.microsoft.com. [Kasutatud 5. mai 2016].
- [38] "Office," [Võrgumaterjal]. Kättesaadav aadressil: https://www.office.com. [Kasutatud 5. mai 2016].
- [39] "The History of Java Technology," Oracle, [Võrgumaterjal]. Kättesaadav aadressil: http://www.oracle.com/technetwork/java/javase/overview/javahistory-index-198355.html. [Kasutatud 5. mai 2016].
- [40] "Compiling & Running a Simple Program," Oracle, [Võrgumaterjal]. Kättesaadav aadressil: http://www.oracle.com/technetwork/java/compile-136656.html. [Kasutatud 5. mai 2016].
- [41] "Arvutiteaduse instituut," [Võrgumaterjal]. Kättesaadav aadressil: https://courses.cs.ut.ee/MTAT.03.264/2016\_spring/uploads/Main/tistekst.pdf. [Kasutatud 5. mai 2016].
- [42] H. Darwen, An Introduction to Relational Database Theory, 2014.
- [43] "RDBMS Concepts," Tutorialspoint, [Võrgumaterjal]. Kättesaadav aadressil: http://www.tutorialspoint.com/sql/sql-rdbms-concepts.htm. [Kasutatud 5. mai 2016].
- [44] A. Bhattacharjee, "Overview of SQL and NoSQL," 8. mai 2014. [Võrgumaterjal]. Kättesaadav aadressil: https://blog.udemy.com/nosql-vs-sql-2/. [Kasutatud 5. mai 2016].
- [45] "NoSQL Databases Explained," MongoDB, [Võrgumaterjal]. Kättesaadav aadressil: https://www.mongodb.com/nosql-explained. [Kasutatud 5. mai 2016].
- [46] "jQuery Introduction," [Võrgumaterjal]. Kättesaadav aadressil: http://www.ccc.commnet.edu/faculty/sfreeman/cst%20250/jQueryNotes.pdf. [Kasutatud 5. mai 2016].
- [47] "Google," Google, [Võrgumaterjal]. Kättesaadav aadressil: https://www.google.com. [Kasutatud 5. mai 2016].
- [48] "Netflix," Netflix, [Võrgumaterjal]. Kättesaadav aadressil: https://www.netflix.com. [Kasutatud 5. mai 2016].
- [49] R. Branas, AngularJS Essentials, Packt Publishing Ltd, 2014.
- [50] "JsPDF," Parallax, [Võrgumaterjal]. Kättesaadav aadressil: https://parall.ax/products/jspdf. [Kasutatud 5. mai 2016].
- [51] "AutoTable Generate PDF tables and lists (jsPDF plugin)," JsPDF-AutoTable, [Võrgumaterjal]. Kättesaadav aadressil: https://simonbengtsson.github.io/jsPDF-AutoTable/. [Kasutatud 5. mai 2016].
- [52] "AngularHotkeys.js," AngularJS Hotkeys, [Võrgumaterjal]. Kättesaadav aadressil: http://chieffancypants.github.io/angular-hotkeys/. [Kasutatud 5. mai 2016].
- [53] "Angular-translate," Angluar-translate, [Võrgumaterjal]. Kättesaadav aadressil: https://angular-translate.github.io/. [Kasutatud 10. mai 2016].
- [54] "About PubNub," PubNub, [Võrgumaterjal]. Kättesaadav aadressil: https://www.pubnub.com/company/. [Kasutatud 5. mai 2016].
- [55] M. Q. Shah, "Responsive Web Development Using the Twitter Bootstrap Framwork," 2015. [Võrgumaterjal]. Kättesaadav aadressil:

https://www.theseus.fi/bitstream/handle/10024/97064/Shah\_Mahamad.pdf. [Kasutatud 5. mai 2016].

- [56] L. Abrus, "Introduction to CSS," lk 1.
- [57] "PUHJA STROHH 55 vs SALVA/ROCK II 73," Vile, [Võrgumaterjal]. Kättesaadav aadressil: http://vile.ee/index.php?mid=92&section=sboxscore&gid=2016014213. [Kasutatud 11. mai 2016].

## <span id="page-27-0"></span>**Lisad**

## <span id="page-27-2"></span><span id="page-27-1"></span>**I. Nõuded**

## **Funktsionaalsed nõuded**

### **1. Kasutaja registreerimine**

- Kirjeldus: Uue kasutaja registreerimine veebilehele
- Eeldused: Kasutaja ei tohi olla eelnevalt sisse logitud
- Põhivoog
	- o Kasutaja siseneb lehele
	- o Kasutaja vajutab nuppu "Uus kasutaja"
	- o Kasutaja täidab lahtrid "E-mail" ja "Parool"
	- o Kasutaja vajutab nupule "Registreeri".
- Tulemus: Uus kasutaja luuakse veebilehe andmebaasi, millega kasutaja saab sisse logida
- Alternatiivsed vood
	- o Kui kasutaja jätab mõne lahtri registreerimisvormil täitmata ning vajutatakse "Registreeri" nuppu, siis kuvatakse kasutajale teade ebaõnnestunud katsest.

## **2. Kasutaja sisse logimine**

- Kirjeldus: Kasutajaga sisenemine veebilehele
- Eeldused: Kasutaja on varasemalt registreerunud
- Põhivoog
	- o Kasutaja siseneb lehele
	- o Kasutaja vajutab "Logi sisse" nupule
	- o Kasutaja täidab lahtrid "Kasutajanimi" ja "Parool"
	- $\circ$  Kasutaja vajutab nupule "Sisene".
- Tulemus: Kasutaja siseneb veebilehele
- Alternatiivsed vood
	- o Kui kasutaja jätab mõne lahtri täitmata ning vajutab "Sisene" nupule, siis kuvatakse sellekohane teada ja palutakse tal kõik väljad uuesti täita.
	- o Kui kasutaja sisestab parooli, mis ei vasta sisestatud kasutajanimele kuvatakse teade ebaõnnestunud katsest ja palutakse tal uuesti proovida.

## **3. Keele vahetamine**

- Kirjeldus: Veebilehel kuvatava info keele vahetamine
- Eeldused: Kasutaja on sisenenud veebilehele ja näeb hetkel selle sisu eesti keeles
- Põhivoog
	- o Kasutaja vajutab ekraani ülal servas olevale Suurbritannia lipule
- Tulemus: Terve veebilehe sisu muutub inglise keelseks
- Alternatiivsed vood
	- o Kui kasutajal on kogu sisu kuvatud inglise keeles, siis vajutades Eesti lipu peale muutub kogu saidi sisu inglise keelseks

#### **4. Uue mängu loomine**

- Kirjeldus: Kasutaja loob uue mängu, mille kohta hakkab statistikat tegema
- Eeldused: Kasutaja on veebilehele sisse logitud
- Põhivoog
	- o Kasutaja vajutab pealehelt nupule "Loo uus mäng"
- Tulemus: Kasutaja suunatakse uue mängu loomise spordiala valiku leheküljele

#### **5. Spordiala valimine**

- Kirjeldus: Kasutaja valib uue loodava mängu spordiala
- Eeldused: Kasutaja on vajutanud nupule "Loo uus mäng"
- Põhivoog
	- o Kasutajale vajutab ekraanil "Korvpalli" nupu peale
- Tulemus: Kasutaja suunatakse korvpalli mängu seadete valimise leheküljele
- Alternatiivsed vood
	- o Kasutaja vajutab ekraanil "Jalgpalli" nupu peale ja suunatakse jalgpalli mängu seadete valimise leheküljele
	- o Kasutaja vajutab ekraanil "Võrkpalli" nupu peale ja suunatakse võrkpalli mängu seadete valimise leheküljele

#### **6. Uue mängu seadete määramine**

- Kirjeldus: Kasutaja määrab valitud spordiala kohta loodava statistika seaded
- Eeldused: Kasutaja on valinud uue loodava mängu spordiala
- Põhivoog
	- o Kasutaja vajutab ekraanil alla poole suunatud noole nupule
	- o Avanevad selle kategooria seaded
	- o Kasutaja märgib milliseid seadeid ta loodavale mängule soovib
	- $\circ$  Kasutaja vajutab nuppu "Edasi"
- Tulemus: Kasutaja liigub edasi võistkondade redigeerimise lehele
- Alternatiivsed vood
	- $\circ$  Kasutaja ei vali seadeid ning vajutab kohe nupule "Edasi". Sellega jätab kasutaja jõusse vaikimisi seaded ning liigub edasi võistkondade redigeerimise lehele.
	- o Kasutaja vajutab nupule "Tagasi", millega suunatakse ta tagasi võistkondade valimise leheküljele.

#### **7. Võistkondade sisestamine käsitsi**

- Kirjeldus: Kasutaja sisestab loodava mängu jaoks võistkonna liikmed üks haaval.
- Eeldused: Kasutaja on võistkondade redigeerimise leheküljel
- Põhivoog
	- o Kasutaja märgib lehe ülal olevas valikus linnukese võõrsil võistkonna ette
	- $\circ$  Kasutaja täidab lahtrid  $\#^{\alpha}$  (number) ja  $\mathcal{N}$ imi $\alpha$  vastava mängija andmetega
	- o Vajutab nupule "Lisa mängija"
- Tulemus: Sisestatud andmetega mängija lisatakse võõrsil võistkonna nimekirja.
- Alternatiivsed vood
- o Kasutaja jätab lehe ülal olevas valikus linnukese koduvõistkonna ette. Sisestab andmed. Mängija lisati koduvõistkonna nimekirja.
- o Kui kasutaja proovib lisada sama numbriga mängijat võistkonda, kus juba on selle numbriga mängija, siis mängija lisamine ebaõnnestub ning kasutajale kuvatakse vastav teade.

#### **8. Võistkonna sisestamine failist**

- Kirjeldus: Kasutaja sisestab ühe võistkonna mängijad otse failist.
- Eeldused: Kasutaja on võistkondade redigeerimise leheküljel ja kasutajal on olemas õiges vormingus ".txt" laiendiga fail.
- Põhivoog
	- o Kasutaja vajutab nupule "Vali kodumeeskonna fail"
	- o Kasutaja valib avanevas aknas enda arvutist koduvõistkonna faili
- Tulemus: Failist loetud mängijad kuvatakse koduvõistkonna nimekirjas.
- Alternatiivsed vood
	- o Kasutaja vajutab nupule "Vali võõrsil meeskonna fail". Kasutaja valib avanevas aknas enda arvutist võõrsil võistkonna faili. Failist loetud mängijad kuvatakse võõrsil võistkonna nimekirjas.
	- o Kui kasutaja proovib lisada mängijaid failist, kuid on juba käsitsi mõned mängijad sisestanud siis tühjendatakse enne failist loetud mängijate lisamist võistkonna nimekiri.

#### **9. Võistkonna nime muutmine**

- Kirjeldus: Kasutaja soovib muuta võistkonna nime.
- Eeldused: Kasutaja on võistkondade redigeerimise leheküljel.
- Põhivoog
	- o Kasutaja vajutab võistkondade nimekirjas meeskonna nime peale
	- o Kasutaja sisestab lahtrisse, kus on hetkel kehtiv võistkonna nimi, uue nime
	- $\circ$  Kasutaja vajutab nupule "Salvesta"
- Tulemus: Võistkonna nimi on muudetud

#### **10. Võistkonna nime lühendi muutmine**

- Kirjeldus: Kasutaja soovib muuta võistkonna kuni kolmetähelist lühendit
- Eeldused: Kasutaja on võistkondade redigeerimise leheküljel
- Põhivoog
	- o Kasutaja vajutab võistkondade nimekirjas võistkonna nime peale
	- o Kasutaja sisestab lahtrisse, kus on hetkel kehtiv võistkonna nime lühend, uue lühendi
	- $\circ$  Kasutaja vajutab nupule "Salvesta"
- Tulemus: Võistkonna nime lühend on muudetud

#### **11. Võistkonna värvi muutmine**

- Kirjeldus: Kasutaja soovib muuta võistkonna põhivärvi
- Eeldused: Kasutaja on võistkondade redigeerimise leheküljel
- Põhivoog
	- o Kasutaja vajutab võistkondade nimekirjas meeskonna nime peale
	- o Kasutaja vajutab nupu "Salvesta" kõrval oleva hetkel valitud värviga kasti peale
- o Kasutajale avaneb aken, kust valitakse uus ja sobiv värv
- $\circ$  Kasutaja vajutab avanenud aknas nupule "Ok"
- o Pärast värvi valimist vajutab kasutaja nupule "Salvesta"
- Tulemus: Võistkonna põhivärv on muudetud
- Alternatiivsed vood
	- o Kasutaja vajutab värvivalimise aknas nupule "Cancel". Uue värvi valimine ebaõnnestus. Aktiivseks jääb eelnevalt aktiivne olnud värv.

#### **12. Mängija kustutamine võistkonnast**

- Kirjeldus: Kasutaja soovib juba lisatud mängija nimekirjast kustutada
- Eeldused: Kasutaja on sisestanud mängija võistkonda
- Põhivoog
	- o Kasutaja liigub hiirega mängija nime peale, keda soovitakse kustutada
	- o Mängija nime reale, paremale äärele, tekib X-i kujuline märk
	- o Kasutaja vajutab selle märgi peale
- Tulemus: Mängija, kelle real oleva märgi peale vajutati, kustutatakse nimekirjast

#### **13. Mängude arhiivi vaatamine**

- Kirjeldus: Kasutaja soovib varasemalt loodud mängude statistikat ja mängu logi vaadata.
- Eeldused: Kasutaja on veebilehele sisse logitud
- Põhivoog
	- $\circ$  Kasutaja vajutab pealehel nupule "Minu mängud"
- Tulemus: Kasutajale kuvatakse tabel varasemalt loodud mängudega

#### **14. Mängu ajal mängus olevate mängijate määramine**

- Kirjeldus: Kasutaja soovib määrata mängijad, kes hetkel mängus viibivad
- Eeldused: Kasutaja on loonud uue mängu
- Põhivoog
	- o Kasutaja vajutab lehe alumises osas olevas tabelis mängija numbri ees oleva kasti peale
- Tulemus: Kasti tekib linnuke, mis annab märku, et mängija on hetkel mängus ning tema kohta saab teha statistikat
- Alternatiivsed vood
	- o Kui kasutaja on juba valinud mängu seadetes määratud maksimaalse väljakul olevate mängijate arvu mängijaid, siis ei lubata kasutajal rohkem mängijaid mängu panna.
	- o Kui kasutaja proovib mängijat mängu määrata või mängust ära võtta siis kui mängu aeg käib, siis seda kasutajal ei lubata. Kasutaja peab esmalt mängu aja seisma panema ning alles siis saab kasutaja mängijaid mängust eemaldada ning neid sinna lisada.

#### **15. Mängu ajal statistilise elemendi lisamine**

- Kirjeldus: Kasutaja soovib mängijale lisada statistikat
- Eeldused: Kasutaja on loonud uue mängu
- Põhivoog
	- o Kasutaja märgib mängija mängus olevaks
	- o Kasutaja vajutab selle mängija peale mängijate nuppude paneelis, muutes ta aktiivseks
	- o Kasutaja vajutab mõne statistilise elemendi peale lehe ülal osas
- Tulemus: Valitud mängijale lisatakse antud statistiline väärtus
- Alternatiivsed vood
	- o Kasutaja võib valida aktiivse mängija ka lehe all osas olevast tabelis, vajutades selle mängija rea peale.

#### **16. Mängu ajal statistilise elemendi muutmine**

- Kirjeldus: Kasutaja soovib muuta mõne mängija statistikat
- Eeldused: Kasutaja on loonud uue mängu
- Põhivoog
	- o Kasutaja vajutab soovitud mängija soovitud statistilise näitaja peale mängijate tabelis
	- o Antud elemendi kõrvale tekib nii üles kui ka alla poole suunatud nool
	- o Kasutaja vajutab üles poole suunatud noole peale
- Tulemus: Antud mängija valitud statistiline näitaja muutub ühe võrra suuremaks
- Alternatiivsed vood
	- o Kasutaja vajutab alla poole noole peale. Antud mängija antud statistiline näitaja muutub ühe võrra väiksemaks.
	- o Kui kasutaja proovib vajutab alla poole suunatud noole peale, kuid antud statistiline näitaja on 0, siis negatiivseks antud näitaja minna ei saa ehk muutust ei toimu.

#### **17. Mängu logi viimase sissekande kustutamine**

- Kirjeldus: Kasutaja soovib viimati sisestatud mängu olukorra mängu logist kustutada
- Eeldused: Kasutaja on teinud vähemalt ühe sissekande mängu statistikasse
- Põhivoog
	- o Kasutaja vajutab viimase kuvatava mängu olukorra juures olevale X-i kujulisele nupule
- Tulemus: Mängu logis ja mängija statistikast kustutatakse antud sissekanne.

#### **18. Mängukella muutmine**

- Kirjeldus: Kasutaja soovib muuta mängukella aega
- Eeldused: Kasutaja on loonud uue mängu
- Põhivoog
	- o Kasutaja vajutab mängukella peale
	- o Kasutaja muudab mängu aega
	- o Kasutaja vajutab "linnukese" peale mängu kella kõrval
- Tulemus: Mängukella aeg on muudetud

#### **19. Mängukella lülitamine algasendisse**

- Kirjeldus: Kasutaja soovib seada mängukella algasendisse
- Eeldused: Kasutaja on loonud uue mängu
- Põhivoog
	- o Kasutaja vajutab mängukella all olevat nuppu "Taaskäivita kell"
- Tulemus: Mängukell seatakse algasendisse

#### **20. Mängu protokolli alla laadimine**

• Kirjeldus: Kasutaja soovib mängu ajal alla laadida mängu protokolli ... pdf<sup>\*</sup> laiendiga failina

- Eeldused: Kasutaja on loonud uue mängu
- Põhivoog
	- o Kasutaja vajutab veebilehel nupule "Protokoll"
- Tulemus: Käivitub ".pdf" laiendiga protokolli alla laadimine

#### **21. Mängu logi alla laadimine**

- Kirjeldus: Kasutaja soovib mängu ajal alla laadida terve mängu logi "pdf" laiendiga failina
- Eeldused: Kasutaja on loonud uue faili
- Põhivoog o Kasutaja vajutab veebilehel nupule "Mängu logi"
- Tulemus: Käivitub ".pdf" laiendiga mängu logi alla laadimine

#### **22. Mängu lõpetamine**

- Kirjeldus: Kasutaja soovib mängu lõpetada
- Eeldused: Kasutaja on loonud uue mängu
- Põhivoog
	- o Kasutaja vajutab lehe all osas olevale nupule "Lõpeta mäng"
- Tulemus: Kasutaja mäng salvestatakse ja suunatakse pealehele

#### <span id="page-32-0"></span>**Mittefunktsionaalsed nõuded**

- 1. Kasutaja poolt loodud mänge saab hiljem alla laadida ainult kasutaja ise
- 2. Rakendus peab töötama rahuldaval tasemel enimkasutatavates veebilehitsejates
- 3. Rakendus peab vastama kasutaja poolt tehtavatele päringutele maksimaalselt 5 sekundiga
- 4. Rakendusel peab olema kasutajaid abistav ja õpetav informatiivne lehekülg.

## <span id="page-33-0"></span>**II. Rakenduse testimise protokollid**

#### PUHJA STROHH 55 vs SALVA/ROCK II 73

30-04-2016 11:00

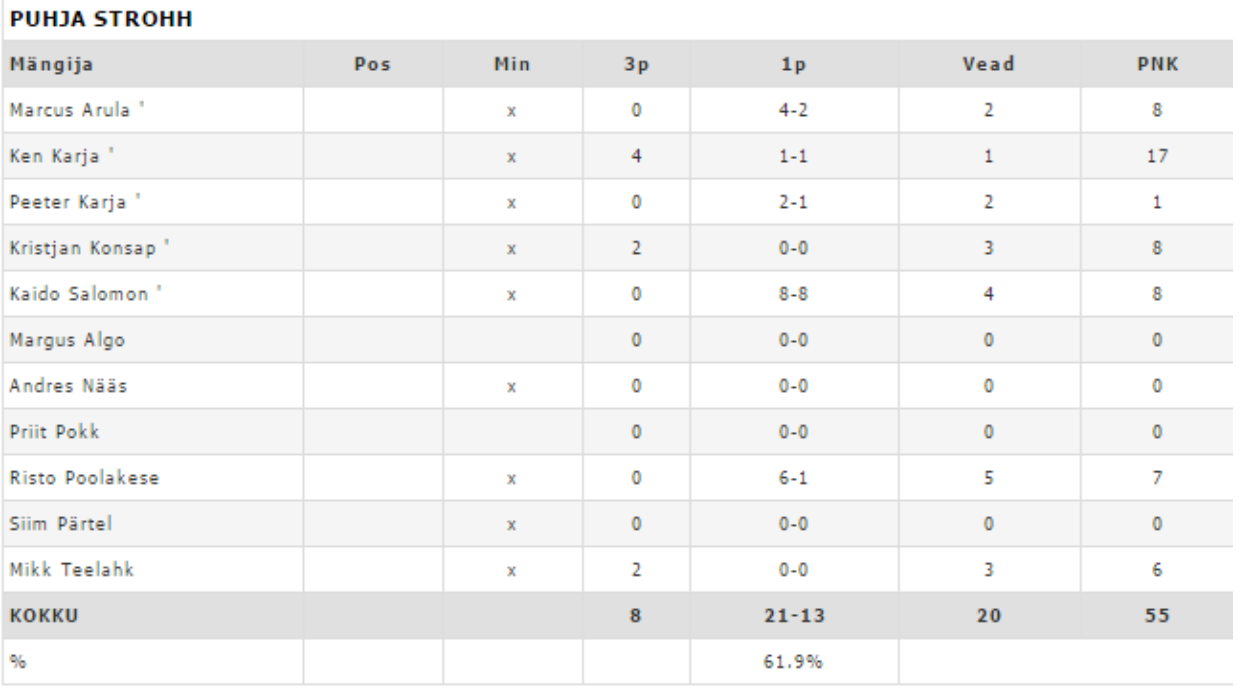

213

#### **SALVA/ROCK II**

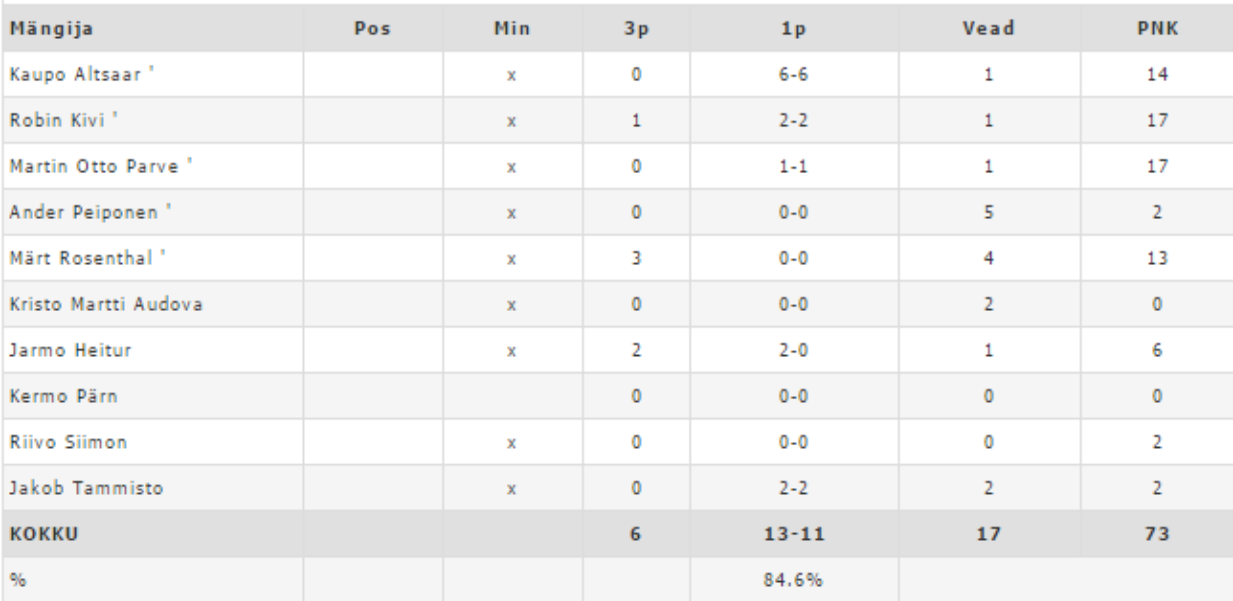

## Joonis 10. Testitud mängu ametlik protokoll

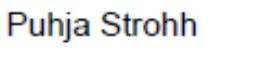

60

## Rock 2

73

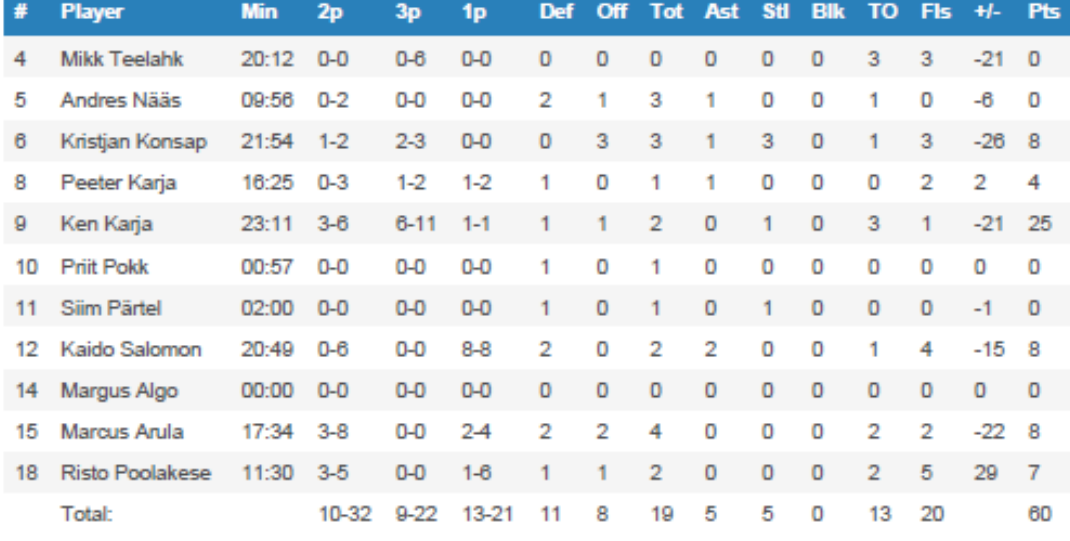

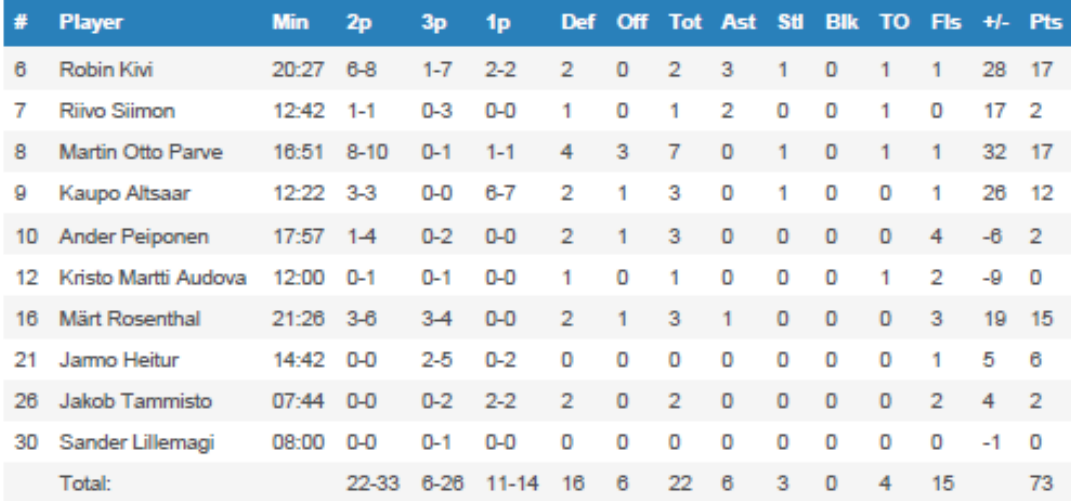

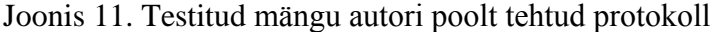

#### <span id="page-35-0"></span>**III. Litsents**

,

#### **Lihtlitsents lõputöö reprodutseerimiseks ja lõputöö üldsusele kättesaadavaks tegemiseks**

## Mina, **Alfred-Reinhard Vuks** (sünniaeg: 26.01.1994),

(*autori nimi*)

1. annan Tartu Ülikoolile tasuta loa (lihtlitsentsi) enda loodud teose

Pallimängude statistika tegemise veebirakendus

mille juhendaja on Eno Tõnisson, (*juhendaja nimi*)

- 1.1.reprodutseerimiseks säilitamise ja üldsusele kättesaadavaks tegemise eesmärgil, sealhulgas digitaalarhiivi DSpace-is lisamise eesmärgil kuni autoriõiguse kehtivuse tähtaja lõppemiseni;
- 1.2.üldsusele kättesaadavaks tegemiseks Tartu Ülikooli veebikeskkonna kaudu, sealhulgas digitaalarhiivi DSpace´i kaudu kuni autoriõiguse kehtivuse tähtaja lõppemiseni.
- 2. olen teadlik, et punktis 1 nimetatud õigused jäävad alles ka autorile.
- 3. kinnitan, et lihtlitsentsi andmisega ei rikuta teiste isikute intellektuaalomandi ega isikuandmete kaitse seadusest tulenevaid õigusi.

Tartus, **12.05.2016**